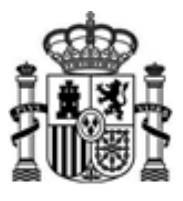

**Ministerio**

**de Asuntos Económicos y Transformación Digital**

Validaciones asociadas con la presentación telemática de proyectos técnicos de radiodifusión (sonora y de televisión)

SECRETARIA DE ESTADO DE TELECOMUNICACIONES E INFRAESTRUCTURAS DIGITALES

DIRECCIÓN GENERAL DE TELECOMUNICACIONES Y ORDENACIÓN DE LOS SERVICIOS DE COMUNICACIÓN AUDIOVISUAL

# **Validaciones asociadas con la presentación telemática de proyectos técnicos de estaciones de radiodifusión (sonora y de televisión)**

Versión 8 (febrero de 2022)

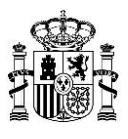

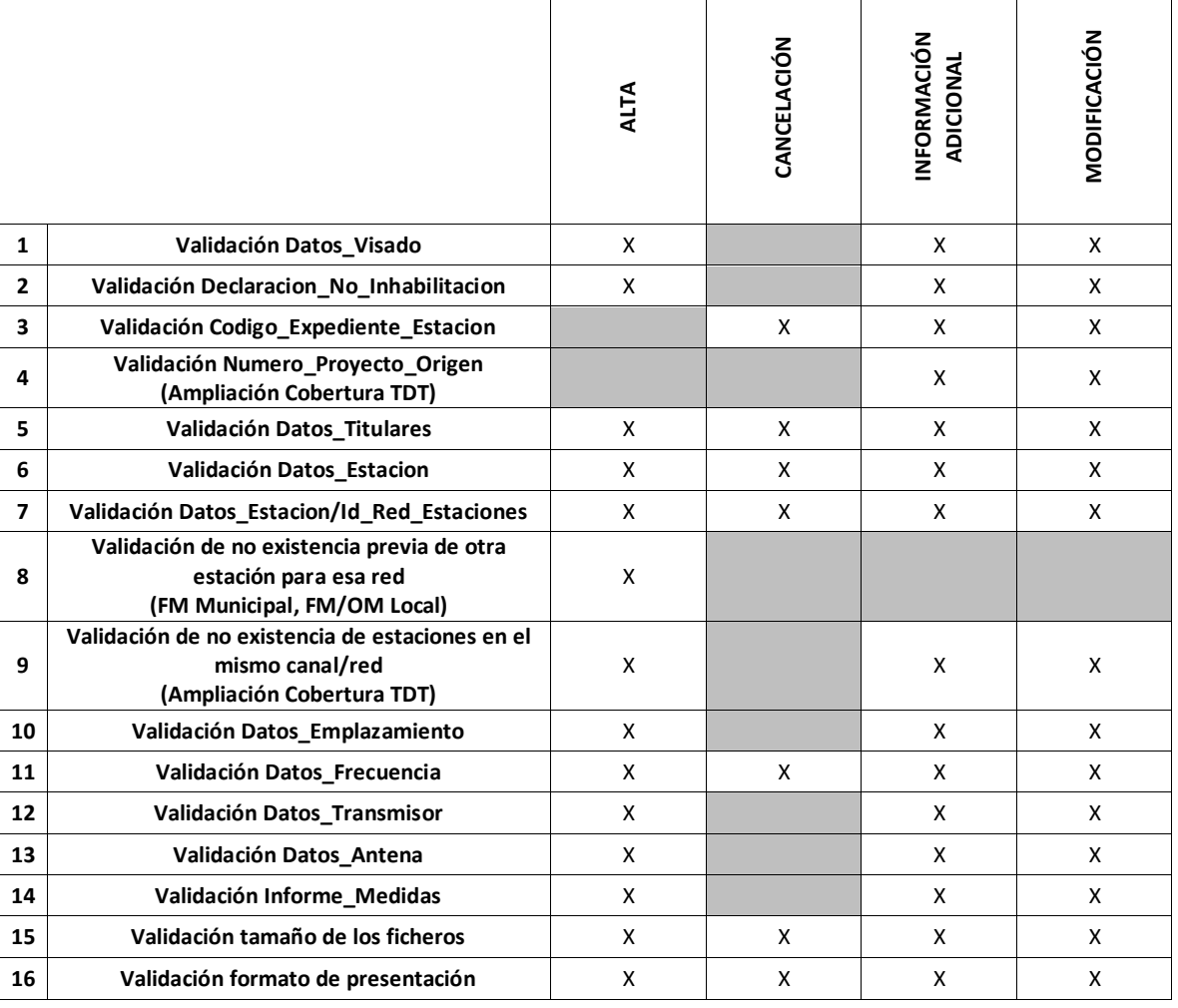

#### **Aclaraciones:**

- De acuerdo con lo especificado en el esquema XSD, para todos los tipos de dato numéricos, se utilizará el punto como separador decimal.
- El procedimiento telemático de Cancelación, cuyas validaciones se describen en este documento, aún no está disponible. Se habilitará en los próximos meses.
- Se añade para cada validación la identificación del proceso donde se realiza la misma, teniendo dos valores posibles:

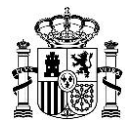

(FO) – Validación front-office realizada en el formulario de presentación. Incumplir la validación implica la imposibilidad de realizar la presentación de la solicitud. El detalle de los errores detectados en las validaciones se muestra en el propio formulario de presentación.

(BO) – Validación back-office realizada por el sistema tras la presentación de la solicitud. Incumplir la validación implica la imposibilidad de registrarla para su tramitación. Es necesario corregir la solicitud y volver a realizar la presentación. El detalle de los errores detectados en las validaciones se muestra por correo electrónico.

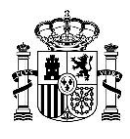

# **1. Validación Datos\_Visado**

# **1.1. Validaciones comunes a los procedimientos de Alta, Información Adicional y Modificación**

### *Validación 1.1-1 (BO)*

Se deberá comprobar si el par número de visado – Colegio Profesional competente (ambos datos indicados en el fichero XML de la solicitud) ya ha sido utilizado previamente, es decir, ya existe en la base de datos del Ministerio.

#### *Descripción de la validación*

En la presentación de solicitudes visadas, se comprueba que la pareja compuesta por el número de visado y el Colegio Profesional competente, ambos indicados en el fichero XML, no exista previamente en la base de datos del Ministerio.

#### *Mensaje de error mostrado cuando no se cumple la validación*

*"Revise el número de visado y el Colegio Profesional competente relativos a la solicitud presentada, ya que se ha detectado en la base de datos del Ministerio que dicho par, número de visado- Colegio Profesional, ya ha sido empleado previamente."*

#### *Validación 1.1-2 (FO)*

Se deberá comprobar que el técnico competente que firma la solicitud pertenece al Colegio Profesional que lo visa*.* 

#### *Descripción de la validación*

En solicitudes visadas, se comprueba que el técnico competente que firma esté dado de alta en la base de datos asociada al Colegio Profesional indicado en el fichero XML.

Es decir, si la solicitud está visada, entonces, debería haber sido firmada con el certificado de persona jurídica del colegio, o el DNI indicado en el nodo Tecnico\_Competente debería haber sido dado de

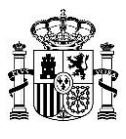

alta previamente como usuario habilitado para visar por un administrador del Colegio Profesional correspondiente.

#### *Mensaje de error mostrado cuando no se cumple la validación*

*"Dado que se trata de una solicitud visada, el fichero XML debe estar firmado, bien por un certificado de persona jurídica del Colegio Profesional competente, bien por un técnico competente dado de alta en la plataforma como usuario habilitado para visar."*

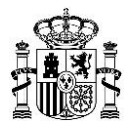

# **2. Validación Declaracion\_No\_Inhabilitacion**

# **2.1. Validaciones comunes a los procedimientos de Alta, Información Adicional y Modificación**

### *Validación 2.1-1 (FO)*

En caso de que la solicitud no esté visada, el técnico competente que la haya realizado debe haber declarado no estar inhabilitado.

#### *Descripción de la validación*

Para solicitudes que no hayan sido visadas, es obligatorio que el técnico competente que haya realizado la solicitud declare no estar inhabilitado.

#### *Mensaje de error mostrado cuando no se cumple la validación*

*"En caso de que la solicitud no esté visada, el técnico competente que la haya realizado deberá declarar no estar inhabilitado."*

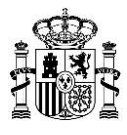

# **3. Validación Codigo\_Expediente\_Estacion**

# **3.1. Validaciones comunes a los procedimientos de Cancelación, Información Adicional y Modificación**

#### *Validación 3.1-1 (BO)*

Se deberá comprobar que se ha introducido el código de expediente de estación.

#### *Descripción de la validación*

Se deberá rellenar siempre el campo correspondiente al código de expediente de estación (Codigo\_Expediente\_Estacion) para todos los servicios, tanto para el Caso General como para Ampliación de Cobertura de TDT.

#### *Mensaje de error mostrado cuando no se cumple la validación*

*"No ha introducido ningún valor en el campo correspondiente al código de expediente de estación. El campo código de expediente de estación (Codigo\_Expediente\_Estacion) es obligatorio para todos los servicios, tanto para el Caso General como para Ampliación de Cobertura de TDT, siempre que se trate de un procedimiento de Cancelación, Información Adicional, Modificación o Puesta en Servicio."*

#### *Validación 3.1-2 (BO)*

Se deberá comprobar que, dentro de un mismo fichero XML, no existen códigos de expediente de estación repetidos.

#### *Descripción de la validación*

Dentro de un mismo fichero XML no podrán existir varias estaciones con el mismo código de expediente de estación (es decir, no podrán repetirse valores de código de expediente de estación).

#### *Mensaje de error mostrado cuando no se cumple la validación*

*"Revise los expedientes de estación introducidos en el fichero XML. Se ha detectado que hay varias estaciones para las que el valor del código de expediente de estación es el mismo."*

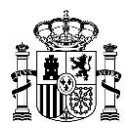

# *Validación 3.1-3 (BO)*

Se deberá comprobar que el código de expediente de la estación es válido, es decir, existe en la base de datos del Ministerio y se corresponde con un expediente de estación.

### *Descripción de la validación*

El código de expediente de estación indicado en el fichero XML deberá corresponder a un expediente de estación válido existente en la base de datos del Ministerio.

#### *Mensaje de error mostrado cuando no se cumple la validación*

*"Compruebe el valor introducido en el campo correspondiente al código de expediente de estación, el código indicado no se corresponde con un expediente de estación."*

## *Validación 3.1-4 (BO)*

Se deberá comprobar que la estación presentada pertenece a un servicio de radiodifusión (FM, OM, RD o TD).

## *Descripción de la validación*

El código de expediente de estación indicado en el fichero XML se deberá corresponder con una estación que pertenezca a un servicio de radiodifusión (es decir, FM, OM, RD o TD).

## *Mensaje de error mostrado cuando no se cumple la validación*

*"Compruebe el campo correspondiente al código de expediente de estación. El código de expediente de estación introducido no se corresponde con un expediente de estación de radiodifusión (es decir, no es de ninguno de los servicios FM, OM, RD o TD)."*

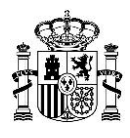

# *Validación 3.1-5 (BO)*

Para Ampliación de Cobertura de TDT, se deberá comprobar que el código de expediente de estación indicado se corresponde con una estación de Ampliación de Cobertura de TDT almacenada en la base de datos del Ministerio.

### *Descripción de la validación*

Se deberán comprobar los campos correspondientes al tipo de solicitud (AMPLIACION COBERTURA TDT o CASO GENERAL) y al código de expediente de estación de cada una de las estaciones incluidas en el fichero XML.

En caso de que, en el campo Tipo\_Solicitud del fichero XML, aparezca AMPLIACION COBERTURA TDT, se comprueba, en la base de datos del Ministerio, que el código de expediente de estación indicado en el fichero XML corresponde, efectivamente, a una estación de Ampliación de Cobertura de TDT.

#### *Mensaje de error mostrado cuando no se cumple la validación*

*"El campo Tipo\_Solicitud indicado en el fichero XML es AMPLIACION COBERTURA TDT, sin embargo, el código de expediente de estación indicado no se corresponde con un expediente de estación de Ampliación de Cobertura de TDT, según la información contenida en la base de datos del Ministerio."*

## *Validación 3.1-6 (BO)*

Para el Caso General, se deberá comprobar que el código de expediente de estación indicado se corresponde con una estación del Caso General almacenada en la base de datos del Ministerio.

#### *Descripción de la validación*

Se deberán comprobar los campos correspondientes al tipo de solicitud (AMPLIACION COBERTURA TDT o CASO GENERAL) y al código de expediente de estación de cada una de las estaciones incluidas en el fichero XML.

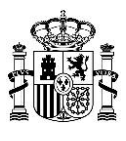

En caso de que en el campo Tipo\_Solicitud del fichero XML aparezca CASO GENERAL, se comprueba, en la base de datos del Ministerio, que el código de expediente de estación indicado en el fichero XML corresponde, efectivamente, a una estación del Caso General.

#### *Mensaje de error mostrado cuando no se cumple la validación*

*"El campo Tipo\_Solicitud indicado en el fichero XML es CASO GENERAL, sin embargo, el código de expediente de estación indicado no se corresponde con un expediente de estación del tipo Caso General, según la información contenida en la base de datos del Ministerio."*

#### **3.2. Validaciones comunes a los procedimientos de Cancelación y Modificación**

#### *Validación 3.2-1 (BO)*

Se deberá comprobar que la estación presentada está en estado autorizado, es decir, que tiene un proyecto técnico aprobado o ha pasado satisfactoriamente una puesta en servicio.

#### *Descripción de la validación*

Para poder solicitar una Cancelación o Modificación sobre una estación, es preciso que dicha estación esté en estado autorizado, es decir, que tenga un proyecto técnico aprobado o que haya pasado satisfactoriamente una puesta en servicio.

#### *Mensaje de error mostrado cuando no se cumple la validación*

*"Para presentar una solicitud de tipo Cancelación, Modificación o Puesta en Servicio con C.S. de estación, es preciso que la estación tenga una estación en estado autorizado, es decir, que tenga un proyecto técnico aprobado o que haya pasado satisfactoriamente una puesta en servicio.* 

*Para la referencia de expediente indicada, no existe un expediente de estación autorizado."*

Nota:

Respecto a los procedimientos de Cancelación y Modificación: el cumplimiento de la validación indicada en este apartado 3.2-1 no implica, necesariamente, que se pueda presentar la Cancelación o Modificación de estación. Como se indica en las validaciones 3.3-1 y 3.5-1, no será suficiente con que la estación haya

sido autorizada. Es necesario, además, que la estación no tenga abierto en tramitación

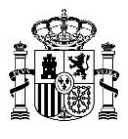

ningún procedimiento (Cancelación de estación, Modificación de estación, Nueva estación o Puesta en Servicio).

#### **3.3. Validaciones específicas del procedimiento de Cancelación**

#### *Validación 3.3-1 (BO)*

Cuando se presente una solicitud de Cancelación para una estación, se deberá comprobar que la estación no tiene abierto en tramitación ningún procedimiento (Cancelación de estación, Modificación de estación, Nueva estación o Puesta en Servicio).

#### *Descripción de la validación*

Si una estación tiene actualmente en curso un procedimiento (de Cancelación de estación, Modificación de estación, Nueva estación o Puesta en Servicio), no es posible comenzar, para dicha estación, un procedimiento de Cancelación, mientras no finalice el procedimiento en curso.

#### *Mensaje de error mostrado cuando no se cumple la validación*

Diferentes mensajes según el procedimiento:

*"La estación con el código de expediente indicado en el fichero XML tiene iniciado un procedimiento de Cancelación de estación. No se puede presentar otra solicitud de Cancelación de la estación."*

*"La estación con el código de expediente indicado en el fichero XML tiene iniciado un procedimiento de Nueva estación. Se deberá esperar a que finalice dicho proceso en curso para poder solicitar la Cancelación de la estación."*

*"La estación con el código de expediente indicado en el fichero XML tiene iniciado un procedimiento de Modificación de estación. Se deberá esperar a que finalice dicho proceso en curso para poder solicitar la Cancelación de la estación."*

*"La estación con el código de expediente indicado en el fichero XML tiene iniciado un procedimiento de Puesta en Servicio. Se deberá esperar a que finalice dicho proceso en curso para poder solicitar la Cancelación de la estación."*

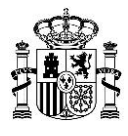

### **3.4. Validaciones específicas del procedimiento de Información Adicional**

#### *Validación 3.4-1 (BO)*

Cuando se presente una solicitud de Información Adicional para una estación, se deberá comprobar que la estación tiene abierto un procedimiento de Nueva estación o de Modificación de estación.

#### *Descripción de la validación*

El procedimiento de Información Adicional sólo podrá iniciarse sobre una estación en caso de que dicha estación se encuentre dada de alta en la base de datos del Ministerio y, además, tenga abierto un procedimiento de Nueva estación o de Modificación de estación.

En la web del Ministerio se pueden consultar las estaciones (con sus respectivos expedientes) para las cuales se puede comenzar un procedimiento de Información Adicional y Modificación. La información se puede consultar a través del siguiente enlace:

[Consulta de expedientes de estación que deben presentarse mediante los procedimientos](#page-70-0)  [telemáticos de Modificación o Información Adicional/Documentación Adicional.](#page-70-0)

Si la consulta no devuelve resultados para ninguno de los procedimientos (Información Adicional o Modificación), deberá presentar la solicitud mediante el procedimiento de Alta.

#### *Mensaje de error mostrado cuando no se cumple la validación*

*"Para poder presentar información mediante el procedimiento de Información Adicional, el expediente indicado para cada estación deberá estar dado de alta en la base de datos del Ministerio, y deberá tener abierto un procedimiento de Nueva estación o de Modificación de estación.*

*Es posible que esté intentado presentar la información por un procedimiento no válido para ese expediente.*

*En la web del Ministerio se pueden consultar las estaciones (con sus respectivos expedientes) para las cuales se puede comenzar un procedimiento de Información Adicional y Modificación.*

*Si la consulta no devuelve resultados para ninguno de los procedimientos (Información Adicional o Modificación), deberá presentar la solicitud mediante el procedimiento de Alta."*

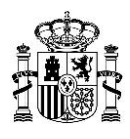

# *Validación 3.4-2 (BO)*

Cuando se presente una solicitud de Documentación Adicional para una estación, se deberá comprobar que la estación tiene abierto un procedimiento de Nueva estación, Modificación de estación o Puesta en Servicio.

### *Descripción de la validación*

Sólo se podrá presentar Documentación Adicional para una estación si dicha estación está dada de alta en la base de datos del Ministerio, tiene abierto un procedimiento de Nueva estación, Modificación de estación o Puesta en Servicio, y es necesario que se aporte alguno de los documentos indicados en el documento de la normativa de elaboración de proyectos:

Normas básicas para la realización de proyectos técnicos de estaciones de radiodifusión [\(sonora y de televisión\) \[PDF\]\)](#page-70-1)

### *Mensaje de error mostrado cuando no se cumple la validación*

*"Se está finalizando un trámite relativo al expediente para el que solicita presentar Documentación Adicional. En este momento ya no es posible presentar Documentación Adicional de subsanación relativa al mismo.*

*Sólo se podrá presentar Documentación Adicional para una estación si dicha estación está dada de alta en la base de datos del Ministerio, y tiene abierto un procedimiento de Nueva estación, Modificación de estación o Puesta en Servicio."*

#### **3.5. Validaciones específicas del procedimiento de Modificación**

## *Validación 3.5-1 (BO)*

Cuando se presente una solicitud de Modificación para una estación, se deberá comprobar que la estación no tiene abierto en tramitación ningún procedimiento (Cancelación de estación, Modificación de estación, Nueva estación o Puesta en Servicio).

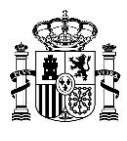

#### *Descripción de la validación*

Si una estación tiene actualmente en curso un procedimiento (de Cancelación de estación, Modificación de estación, Nueva estación o Puesta en Servicio), no es posible comenzar, para dicha estación, un procedimiento de Modificación.

En la web del Ministerio se pueden consultar las estaciones (con sus respectivos expedientes) para las cuales se puede comenzar un procedimiento de Modificación. La información se puede consultar a través del siguiente enlace:

[Consulta de expedientes de estación que deben presentarse mediante los procedimientos](#page-70-0)  [telemáticos de Modificación o Información Adicional/Documentación Adicional](#page-70-0)

#### *Mensaje de error mostrado cuando no se cumple la validación*

Diferentes mensajes según el procedimiento:

*"La estación con el código de expediente indicado en el fichero XML tiene iniciado un procedimiento de Cancelación de estación. No se puede presentar una solicitud de Modificación de la estación.*

*En la web del Ministerio se pueden consultar las estaciones para las cuales se puede comenzar un procedimiento de Modificación."*

*"La estación con el código de expediente indicado en el fichero XML tiene iniciado un procedimiento de Nueva estación. Se deberá esperar a que finalice dicho proceso en curso para poder solicitar la Modificación de la estación. Si lo que quiere es enviar un anexo al proyecto técnico deberá presentar la información mediante el procedimiento de Información Adicional.*

*En la web del Ministerio se pueden consultar las estaciones (con sus respectivos expedientes) para las cuales se puede comenzar un procedimiento de Información Adicional y Modificación."*

*"La estación con el código de expediente indicado en el fichero XML tiene iniciado un procedimiento de Modificación de estación. Se deberá esperar a que finalice dicho proceso en curso para poder solicitar la Modificación de la estación. Si lo que quiere es enviar un anexo al proyecto técnico deberá presentar la información mediante el procedimiento de Información Adicional.*

*En la web del Ministerio se pueden consultar las estaciones (con sus respectivos expedientes) para las cuales se puede comenzar un procedimiento de Información Adicional y Modificación."*

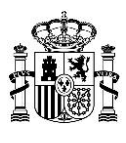

*"La estación con el código de expediente indicado en el fichero XML tiene iniciado un procedimiento de Puesta en Servicio. Se deberá esperar a que finalice dicho proceso en curso para poder solicitar la Modificación de la estación.*

*En la web del Ministerio se pueden consultar las estaciones para las cuales se puede comenzar un procedimiento de Modificación."*

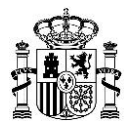

# **4. Validación Numero\_Proyecto\_Origen (exclusiva para Ampliación de Cobertura de TDT)**

## **4.1. Validaciones comunes a los procedimientos de Información Adicional y Modificación**

## *Validación 4.1-1 (BO)*

Para Ampliación de Cobertura de TDT, se deberá comprobar que se ha rellenado el campo correspondiente al número de proyecto origen.

### *Descripción de la validación*

Para Ampliación de Cobertura de TDT, es obligatorio rellenar el campo número de proyecto origen en cualquier solicitud de Información Adicional y Modificación.

### *Mensaje de error mostrado cuando no se cumple la validación*

*"Es obligatorio rellenar el campo correspondiente al número de proyecto origen para Ampliación de Cobertura de TDT, en cualquier solicitud de Información Adicional, Modificación y Puesta en Servicio con C.S."*

## *Validación 4.1-2 (BO)*

Para Ampliación de Cobertura de TDT, en la solicitud se deberá comprobar que:

- El número de proyecto origen es el mismo para todas las estaciones.

- Dicho número de proyecto origen coincide con el número de proyecto origen que existe en la base de datos del Ministerio asociado a esas estaciones.
- El número de estaciones que existen en la base de datos del Ministerio asociadas al código de proyecto origen indicado coincide con el número de estaciones incluidas en el fichero XML de la solicitud presentada.

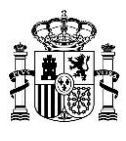

#### *Descripción de la validación*

Para Ampliación de Cobertura de TDT, todas las estaciones presentadas dentro de un mismo fichero XML deben tener el mismo valor en el campo correspondiente al número de proyecto origen (Numero\_Proyecto\_Origen), ya que todas fueron presentadas a la vez en un mismo proyecto.

Además, el número de proyecto origen especificado debe encontrarse en la base de datos del Ministerio y estar asociado a todos los expedientes de estación indicados en el fichero XML.

Por último, se comprueba que, en la base de datos del Ministerio, el número de estaciones asociadas a dicho número de proyecto origen coincide con el número de estaciones incluidas en el fichero XML.

#### *Mensaje de error mostrado cuando no se cumple la validación*

*"Revise los valores introducidos en los campos correspondientes al número de proyecto origen y código de expediente de estación de las estaciones que figuran en el fichero XML.*

*Para Ampliación de Cobertura de TDT, todas las estaciones presentadas dentro de un mismo fichero XML deben tener el mismo valor en el campo correspondiente al número de proyecto origen (Numero\_Proyecto\_Origen), ya que todas fueron presentadas a la vez en el mismo proyecto.* 

*Además, el número de proyecto origen especificado debe encontrarse en la base de datos del Ministerio y estar asociado a todos los expedientes de estación indicados en el fichero XML. Por último, es obligatorio que el número de estaciones incluidas en el fichero XML coincida con el número de estaciones existentes en la base de datos del Ministerio asociadas a dicho número de proyecto origen."*

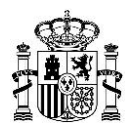

# **5. Validación Datos\_Titulares**

# **5.1. Validaciones comunes a los procedimientos de Alta, Información Adicional y Modificación**

#### *Validación 5.1-1 (BO)*

En caso de que se haya rellenado el elemento Titular\_FM\_Municipal, el tipo de servicio deberá ser FM y el ámbito deberá ser local.

#### *Descripción de la validación*

Para titulares de FM Municipal, es obligatorio que los campos tipo de servicio y ámbito de red de estaciones sean, respectivamente, FM y local.

#### *Mensaje de error mostrado cuando no se cumple la validación*

*"Para estaciones de FM Municipal, los campos correspondientes al tipo de servicio y ámbito deberán ser, respectivamente, FM y local."*

#### *Validación 5.1-2 (BO)*

En caso de que se haya rellenado el elemento Titular\_FM\_Municipal, se deberá comprobar que el campo NIF-CIF indicado para dicho titular se corresponde con un titular de tipo "público".

#### *Descripción de la validación*

Si en el fichero XML se rellenan los campos relativos a un titular de FM Municipal, éste debe ser un titular público. Es decir, se comprueba que el campo NIF-CIF del titular empieza por P, Q o S.

#### *Mensaje de error mostrado cuando no se cumple la validación*

*"El campo Titular\_FM\_Municipal debe corresponder a un titular público. En caso de ser un titular privado debe rellenarse el campo Datos\_Titular\_Individual."*

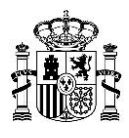

# *Validación 5.1-3 (BO)*

Para estaciones de FM/OM Local, en caso de que se haya rellenado el elemento Datos Titular Individual, se deberá comprobar que el campo NIF-CIF indicado para dicho titular se corresponde con un titular de tipo "privado".

#### *Descripción de la validación*

En estaciones de FM/OM Local, si se rellenan los datos correspondientes al elemento Datos Titular Individual, entonces se debe comprobar que dichos datos corresponden a un titular privado. Para ello, se debe comprobar que el campo NIF-CIF del titular no empieza por P, Q o S.

En estaciones de FM Local, en caso de ser un titular público, debe rellenarse el elemento Titular\_FM\_Municipal.

En estaciones de OM Local no es posible presentar titulares públicos. Es decir, para OM Local, el campo NIF-CIF del titular no podrá empezar por P, Q o S.

#### *Mensaje de error mostrado cuando no se cumple la validación*

*"En estaciones de FM/OM Local, el campo Datos\_Titular\_Individual debe corresponder a un titular privado. En FM Local, en caso de ser un titular público, debe rellenarse el elemento Titular\_FM\_Municipal."*

#### *Validación 5.1-4 (BO)*

Para estaciones de FM/OM local, se deberá comprobar que en el fichero XML sólo aparece un titular.

#### *Descripción de la validación*

Sólo debe existir un único titular en estaciones con tipo de servicio:

- FM de ámbito local en los que se haya rellenado el elemento Datos\_Titular\_Individual, es decir, en estaciones que no sean de FM Municipal (en el caso de FM Municipal, la limitación de un único titular ya viene dada por el esquema XSD).
- OM de ámbito local.

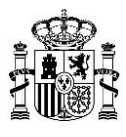

#### *Mensaje de error mostrado cuando no se cumple la validación*

*"En estaciones de FM/OM Local, únicamente puede aparecer un titular."*

#### *Validación 5.1-5 (BO)*

Excepto para el caso de estaciones de FM Municipal, se deberá comprobar que en la base de datos del Ministerio existe un titular válido que se corresponda con el número de expediente de titular y NIF-CIF indicados en el fichero XML.

#### *Descripción de la validación*

Al presentar estaciones (que no sean de FM Municipal), deberá existir en la base de datos del Ministerio un titular válido que se corresponda con los campos número de expediente de titular y NIF-CIF de titular que aparecen en el fichero XML.

#### *Mensaje de error mostrado cuando no se cumple la validación*

*"No existe en la base de datos del Ministerio un titular vigente y válido con los campos NIF-CIF y número de expediente de titular indicados en el fichero XML."*

#### *Validación 5.1-6 (BO)*

Excepto para el caso de estaciones de FM Municipal, el titular indicado en el fichero XML debe estar asociado en la base de datos del Ministerio con una red con el mismo ámbito que el indicado en el fichero XML.

#### *Descripción de la validación*

Al presentar estaciones (que no sean de FM Municipal), deberá existir en la base de datos del Ministerio un titular válido que se corresponda con los campos número de expediente de titular y NIF-CIF de cada uno de los titulares que aparecen en el fichero XML y que esté asociado a una red con el ámbito indicado en dicho fichero XML.

Esta validación aplica a cualquier procedimiento, siempre que las estaciones sean de TD (cualquier ámbito), RD (cualquier ámbito), FM (ámbito estatal, autonómico y local privadas) y OM (cualquier

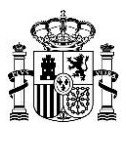

ámbito). Es decir, en todos los casos, excepto para FM Municipal. Nota: Para FM Municipal la comprobación de que el ámbito es el adecuado se realiza en la Validación 5.1-1.

#### *Mensaje de error mostrado cuando no se cumple la validación*

*"Para el ámbito indicado en el fichero XML, no existe un titular vigente y válido con el NIF-CIF y número de expediente de titular indicados en el fichero XML."*

#### *Validación 5.1-7 (BO)*

Para estaciones de FM Municipal, se deberá comprobar que en la base de datos del Ministerio existe un titular válido para el municipio indicado, que se corresponda con el NIF-CIF que aparece en el fichero XML.

#### *Descripción de la validación*

Al presentar estaciones de redes locales públicas (estaciones de FM Municipal), deberá existir en la base de datos del Ministerio un titular válido con el NIF-CIF indicado en el fichero XML y que se relacione con el municipio que aparezca en el fichero XML.

#### *Mensaje de error mostrado cuando no se cumple la validación*

*"Para el municipio indicado en el fichero XML, no está asociado en la base de datos del Ministerio un titular (público) válido con el NIF-CIF que aparece en el fichero XML."*

#### *Validación 5.1-8 (BO)*

Para estaciones de Ampliación de Cobertura de TDT, se deberá comprobar que los titulares indicados en el fichero XML coinciden con los titulares dados de alta en la base de datos del Ministerio, que deberán estar en estado vigente.

#### *Descripción de la validación*

Al presentar estaciones de Ampliación de Cobertura de TDT, a través del identificador de red indicado en el fichero XML deberá comprobarse que existe una correspondencia (en número y código de expediente de titular) entre los titulares incluidos en el fichero XML y los titulares dados de

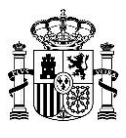

alta en la base de datos del Ministerio. Además, los titulares dados de alta en la base de datos del Ministerio deben estar en estado vigente.

#### *Mensaje de error mostrado cuando no se cumple la validación*

*"Para estaciones de Ampliación de Cobertura de TDT, es necesario que los titulares incluidos en el fichero XML coincidan con los titulares dados de alta en la base de datos del Ministerio, que deberán estar en estado vigente."*

#### *Validación 5.1-9 (BO)*

Para estaciones de TD Local, se deberá comprobar que los titulares indicados en el fichero XML coinciden con los titulares dados de alta en la base de datos del Ministerio, que deberán estar en estado vigente.

#### *Descripción de la validación*

Al presentar estaciones de TD Local, a través del identificador de red indicado en el fichero XML deberá comprobarse que existe una correspondencia (en número y código de expediente de titular) entre los titulares incluidos en el fichero XML y los titulares dados de alta en la base de datos del Ministerio. Además, los titulares dados de alta en la base de datos del Ministerio deben estar en estado vigente.

## *Mensaje de error mostrado cuando no se cumple la validación*

"*Para estaciones de TD Local, es necesario que los titulares incluidos en el fichero XML coincidan con los titulares dados de alta en la base de datos del Ministerio, que deberán estar en estado vigente*."

#### **5.2. Validaciones específicas del procedimiento de Cancelación**

#### *Validación 5.2-1 (BO)*

Para cada estación que se solicite la Cancelación, se deberá comprobar que los titulares indicados en el fichero XML coinciden con los titulares dados de alta en la base de datos del Ministerio.

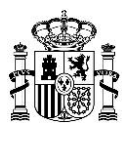

### *Descripción de la validación*

Para realizar la cancelación de una estación es necesario que haya una correspondencia entre el campo NIF-CIF de cada uno de los titulares indicados en el fichero XML y el NIF-CIF de cada uno de los titulares dados de alta en la base de datos del Ministerio para el código de expediente de estación indicado en el fichero XML.

Para cada una de las estaciones a cancelar se comprueba que:

- El número de titulares que figuran en el fichero XML (número de elementos Datos\_Titular) coincide con el número de titulares dados de alta en la base de datos del Ministerio para el expediente de estación (Codigo\_Expediente\_Estacion) indicado en el fichero XML.
- Existe una correspondencia entre el campo NIF-CIF de cada uno de los titulares indicados en el fichero XML y el NIF-CIF de cada uno de los titulares dados de alta en la base de datos del Ministerio para el campo código de expediente de estación indicado en el fichero XML.

#### *Mensaje de error mostrado cuando no se cumple la validación*

*"Revise los datos de los titulares incluidos en el fichero XML, puesto que no coinciden con los titulares almacenados en la base de datos del Ministerio para el código de expediente de estación indicado en el fichero XML."*

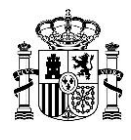

# **6. Validación Datos\_Estacion**

# **6.1. Validaciones comunes a los procedimientos de Alta, Cancelación, Información Adicional y Modificación**

#### *Validación 6.1-1 (BO)*

Todas las estaciones de una solicitud deben ser del mismo tipo de servicio de radiodifusión.

#### *Descripción de la validación*

Todas las estaciones incluidas en la solicitud (fichero XML) deben pertenecer al mismo servicio de radiodifusión (FM, OM, RD o TD).

#### *Mensaje de error mostrado cuando no se cumple la validación*

*"Todas las estaciones incluidas en la solicitud deben ser del mismo tipo de servicio de radiodifusión."*

#### *Validación 6.1-2 (BO)*

Para FM Municipal y FM/OM Local, las solicitudes presentadas deberán incluir una única estación.

#### *Descripción de la validación*

No es posible incluir más de una estación en una misma solicitud de FM Municipal o FM/OM Local.

*Mensaje de error mostrado cuando no se cumple la validación*

*"Para FM/OM Local y FM Municipal, las solicitudes presentadas deberán incluir una única estación."*

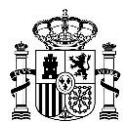

# **6.2. Validaciones comunes a los procedimientos de Cancelación, Información Adicional y Modificación**

## *Validación 6.2-1 (BO)*

El nombre de la estación deberá coincidir con el almacenado en la base de datos del Ministerio (utilizando como referencia el código de expediente de estación indicado en el fichero XML).

#### *Descripción de la validación*

Utilizando el campo del código de expediente de estación, se comprueba, en la base de datos del Ministerio, que el nombre asociado a ese código de expediente de estación coincide con el nombre indicado en el fichero XML.

El nombre de la estación es, según corresponda, la denominación de la localidad, de la demarcación, o del emplazamiento que figura en el correspondiente Plan Técnico Nacional o, en su caso, el establecido por el órgano competente de la Administración General del Estado.

En los casos de remisión de Modificación e Información Adicional de estación, el nombre de la estación a consignar deberá coincidir exactamente con el nombre que devuelve la "Consulta de expedientes de estación que deben presentarse mediante los procedimientos telemáticos de Modificación o Información/Documentación Adicional", disponible en la web del Ministerio en el siguiente enlace:

[Consulta de expedientes de estación que deben presentarse mediante los procedimientos](#page-70-0)  [telemáticos de Modificación o Información Adicional/Documentación Adicional](#page-70-0)

#### *Mensaje de error mostrado cuando no se cumple la validación*

*"El nombre de la estación indicado en el fichero XML no coincide con el almacenado en la base de datos del Ministerio.* 

*Revise que existe correspondencia entre el nombre y el código de expediente de estación que figuran en el fichero XML.*

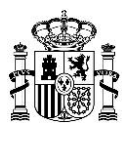

*El nombre de la estación es, según corresponda, la denominación de la localidad, de la demarcación, o del emplazamiento que figura en el correspondiente Plan Técnico Nacional o, en su caso, el establecido por el órgano competente de la Administración General del Estado.* 

*En los casos de remisión de Modificación e Información Adicional de estación, el nombre de la estación a consignar deberá coincidir exactamente con el nombre devuelve la Consulta de expedientes de estación que deben presentarse mediante los procedimientos telemáticos de Modificación o Información/Documentación Adicional."*

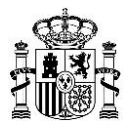

# **7. Validación Datos\_Estacion/Id\_Red\_Estaciones**

# **7.1. Validaciones comunes a los procedimientos de Alta, Cancelación, Información Adicional y Modificación**

#### *Validación 7.1-1 (BO)*

Excepto para FM Municipal y FM/OM Local, en todos los demás casos se deberá comprobar que se indica el identificador de red.

#### *Descripción de la validación*

Excepto para el servicio de FM Municipal y FM/OM Local, en cualquier otro caso será obligatorio rellenar el campo correspondiente al identificador de red.

#### *Mensaje de error mostrado cuando no se cumple la validación*

*"Debe indicar el identificador de red ya que, excepto para el servicio de FM Municipal y FM/OM Local, en todos los demás servicios dicho campo es obligatorio."*

#### *Validación 7.1-2 (BO)*

Para toda estación que no sea de FM Municipal o FM/OM Local (en los que no es obligatorio incluir el identificador de red), se deberá comprobar que el identificador de red indicado en el fichero XML es un identificador de red válido (existe en la base de datos del Ministerio).

#### *Descripción de la validación*

Para toda estación que no sea de FM Municipal o FM/OM Local, se deberá comprobar que el identificador de red indicado en el fichero XML existe en la base de datos del Ministerio.

#### *Mensaje de error mostrado cuando no se cumple la validación*

*"Revise el dato correspondiente al identificador de red, ya que no se ha encontrado en la base de datos del Ministerio ninguna red asociada a dicho identificador de red."*

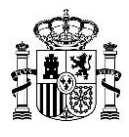

# *Validación 7.1-3 (BO)*

Para Ampliación de Cobertura de TDT, se deberá comprobar que no se han introducido estaciones con el mismo identificador de red.

#### *Descripción de la validación*

Para Ampliación de Cobertura de TDT, el identificador de red de cada una de las estaciones debe ser distinto al del resto de estaciones incluidas en dicha solicitud.

#### *Mensaje de error mostrado cuando no se cumple la validación*

*"Revise el campo correspondiente al identificador de red, ya que se ha detectado que se ha repetido el mismo dato para una o varias estaciones. Se recuerda que para Ampliación de Cobertura de TDT, el identificador de red correspondiente a cada una de las estaciones incluidas en la solicitud debe ser distinto."*

# *Validación 7.1-4 (BO)*

Para Ampliación de Cobertura de TDT, se deberá comprobar que el identificador de red es de ámbito estatal o autonómico y coincide con el almacenado en la base de datos del Ministerio para dicha red.

#### *Descripción de la validación*

En Ampliación de Cobertura de TDT únicamente podrán presentarse estaciones de TD de ámbito estatal o autonómico. Se comprueba que el ámbito de la red indicado en el fichero XML coincide con el ámbito de la red almacenado en la base de datos del Ministerio para el identificador de red indicado en el fichero XML (siempre será estatal o autonómico por tratarse de una estación de Ampliación de Cobertura de TDT).

## *Mensaje de error mostrado cuando no se cumple la validación*

*"Revise el campo correspondiente al identificador de red. Para estaciones de Ampliación de Cobertura de TDT el ámbito únicamente podrá ser estatal o autonómico y deberá coincidir con el ámbito de la red almacenado en la base de datos del Ministerio para dicho identificador de red."*

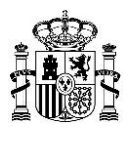

# **7.2. Validaciones comunes a los procedimientos de Alta, Información Adicional y Modificación**

# *Validación 7.2-1 (BO)*

Para el Caso General (es decir, cuando no sea Ampliación de Cobertura de TDT), excepto para las estaciones de FM Municipal y FM/OM Local (en los que no es obligatorio incluir el identificador de red y no puede haber varias estaciones en un mismo fichero XML), se deberá comprobar que todas las estaciones de la solicitud presentan el mismo identificador de red.

## *Descripción de la validación*

Para el Caso General (es decir, cuando no sea Ampliación de Cobertura de TDT), excepto para las estaciones de FM Municipal y FM/OM Local (en los que no es obligatorio incluir el identificador de red y no puede haber varias estaciones en un mismo fichero XML), todas las estaciones incluidas en el fichero XML deberán presentar el mismo identificador de red. Concretamente, el identificador de red será el mismo en los siguientes casos:

- Para el servicio de TD (siempre que no sea Ampliación de Cobertura de TDT) y cualquier ámbito (estatal, autonómico y local).
- Para el servicio de RD y cualquier ámbito (estatal, autonómico y local).
- Para el servicio de FM de ámbito autonómico o estatal.

Nota: Para las estaciones de FM Municipal y FM/OM Local no es obligatorio cumplimentar el identificador de red. Además, puesto que en estos casos sólo puede haber una estación por solicitud, esta validación no aplica a FM Municipal y FM/OM Local.

#### *Mensaje de error mostrado cuando no se cumple la validación*

*"Revise el campo correspondiente al identificador de red, ya que se ha detectado que no es el mismo para todas las estaciones incluidas en la solicitud."*

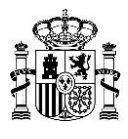

# **7.3. Validaciones comunes a los procedimientos de Cancelación, Información Adicional y Modificación**

# *Validación 7.3-1 (BO)*

Excepto para estaciones de FM Municipal y FM/OM Local, se deberá comprobar que el identificador de red indicado en el fichero XML coincide con el almacenado en la base de datos del Ministerio para el expediente de estación presentado (en el fichero XML).

### *Descripción de la validación*

Excepto para estaciones de FM Municipal y FM/OM Local, se comprueba que el identificador de red asociado en la base de datos del Ministerio al expediente de estación (indicado en el fichero XML) es el mismo que el identificador de red cumplimentado en el fichero XML.

### *Mensaje de error mostrado cuando no se cumple la validación*

*"El identificador de red indicado no coincide con el almacenado en la base de datos del Ministerio para el código de expediente de estación presentado. Excepto para estaciones de FM Municipal y FM/OM Local, se deberá cumplimentar el campo correspondiente al identificador de red y éste deberá coincidir con el almacenado en la base de datos del Ministerio (para el expediente de estación indicado en el fichero XML)."*

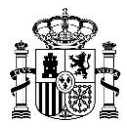

# **8. Validación de no existencia previa de otra estación para esa red (exclusiva para FM Municipal y FM/OM Local)**

## **8.1. Validaciones específicas del procedimiento de Alta**

### *Validación 8.1-1 (BO)*

En caso de estaciones de FM/OM Local, se deberá comprobar que para el titular indicado en el fichero XML (número de expediente y NIF-CIF), no existe ninguna red asociada para la que ya exista una estación dada de alta en la base de datos del Ministerio.

### *Descripción de la validación*

Para estaciones de tipo FM/OM Local, no se puede dar de alta más de una estación asociada a una red. Es decir, cuando un titular (con un número de expediente de titular y un NIF-CIF concretos) da de alta una estación, se crea una nueva red que asocia dicho titular a la nueva estación. Si ese mismo titular presenta con el mismo número de expediente de titular y NIF-CIF otra estación, saltará un error, ya que en la base de datos del Ministerio ya existe para esa red una estación creada y asociada a ese número de expediente de titular y NIF-CIF.

#### *Mensaje de error mostrado cuando no se cumple la validación*

*"Para el titular con el número de expediente y NIF-CIF indicados, ya existe en la base de datos del Ministerio una red con una estación asociada, por lo que no se puede dar de alta una nueva estación. Para FM/OM Local no es posible el alta de más de una estación asociadas a un mismo titular."*

## *Validación 8.1-2 (BO)*

En caso de estaciones de FM Municipal, se deberá comprobar que para el NIF-CIF del titular y provincia-municipio indicados en el fichero XML, no existe ninguna red asociada para la que ya exista una estación dada de alta en la base de datos del Ministerio.

#### *Descripción de la validación*

Para estaciones de tipo FM Municipal, no se puede dar de alta más de una estación asociada a una red. Es decir, cuando un titular (con un determinado NIF-CIF) da de alta una estación, se crea una

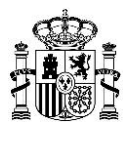

nueva red que asocia a la nueva estación, el municipio y la provincia indicados, así como el NIF-CIF del titular. Si se presenta otra solicitud de alta para el mismo par provincia-municipio y si ese titular presenta con el mismo número de NIF-CIF otra estación, saltará un error, ya que en la base de datos del Ministerio ya existe para esa red una estación creada y asociada a ese par provincia-municipio y a ese NIF-CIF de titular.

#### *Mensaje de error mostrado cuando no se cumple la validación*

*"Para la provincia-municipio y NIF-CIF de titular indicados ya existe en la base de datos del Ministerio una red con una estación asociada, por lo que no se puede dar de alta una nueva estación. Para FM Municipal no es posible dar de alta más de una estación asociada a un mismo titular (con el mismo NIF-CIF) y misma provincia-municipio."*

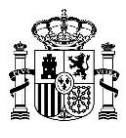

# **9. Validación de no existencia de estaciones en el mismo canal/red (exclusiva para Ampliación de Cobertura de TDT)**

# **9.1. Validaciones comunes a los procedimientos de Alta, Información Adicional y Modificación**

## *Validación 9.1-1 (BO)*

Para estaciones de Ampliación de Cobertura de TDT se deberá comprobar que no haya en la misma solicitud dos estaciones con el mismo canal.

## *Descripción de la validación*

Para las estaciones de Ampliación de Cobertura de TDT, sólo puede haber dentro de una misma solicitud (fichero XML) una única estación asociada a un determinado canal. Es decir, no pueden existir dos estaciones con el mismo canal.

### *Mensaje de error mostrado cuando no se cumple la validación*

*"Para estaciones de Ampliación de Cobertura de TDT no puede haber en la solicitud presentada dos estaciones con el mismo canal."*

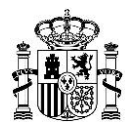

# **10.Validación Datos\_ Emplazamiento**

# **10.1. Validaciones comunes a los procedimientos de Alta, Información Adicional y Modificación**

### *Validación 10.1-1 (BO)*

Para la provincia indicada en el fichero XML, se deberá comprobar que el datum empleado es correcto:

- Para todo el territorio español (excepto Canarias) se utilizará el datum ETRS89.

- Para Canarias se utilizarán los datum WGS84 o REGCAN95.

#### *Descripción de la validación*

El datum sólo puede tomar los siguientes valores:

- Para todo el territorio español (excepto Canarias) se utilizará el datum ETRS89.

- Para Canarias se utilizarán los datum WGS84 o REGCAN95.

Si el código INE de la provincia corresponde a Canarias (35 para Las Palmas o 38 para Santa Cruz de Tenerife), el datum deberá ser WGS84 o REGCAN95. En caso contrario, es decir, si el código INE corresponde a una provincia no perteneciente a Canarias, el datum deberá ser ETRS89.

#### *Mensaje de error mostrado cuando no se cumple la validación*

*"Para la provincia indicada en el fichero XML, el datum indicado no es correcto. Desde el 01/11/2013 sólo se admite el datum ETRS89 en las estaciones de radiodifusión sonora y de televisión situadas en el territorio español, excepto en Canarias. En Canarias se admiten los datum WGS84 o REGCAN95."*

#### *Validación 10.1-2 (BO)*

Para estaciones de Ampliación de Cobertura de TDT se deberá comprobar que todas las estaciones incluidas en el fichero XML se encuentran en el mismo emplazamiento.

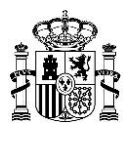

#### *Descripción de la validación*

Para Ampliación de Cobertura de TDT, todas las estaciones incluidas en la solicitud presentada (fichero XML) deben hacer referencia al mismo emplazamiento. Es decir, para todas ellas los campos latitud, longitud, municipio y provincia deben coincidir.

#### *Mensaje de error mostrado cuando no se cumple la validación*

*"Para Ampliación de Cobertura de TDT, las estaciones deben estar en el mismo emplazamiento. Es decir, para todas las estaciones de la solicitud presentada (fichero XML), deben coincidir los campos latitud, longitud, municipio y provincia."*

#### *Validación 10.1-3 (BO)*

Se deberá comprobar que el municipio indicado en el fichero XML es un municipio válido (que existe en la base de datos del Ministerio).

#### *Descripción de la validación*

El código INE del municipio que se indica en el fichero XML debe existir en la base de datos del Ministerio.

#### *Mensaje de error mostrado cuando no se cumple la validación*

*"El municipio indicado no es un municipio válido. Revise el código INE introducido."*

#### *Validación 10.1-4 (BO)*

Para estaciones de Ampliación de Cobertura de TDT con p.r.a. menor o igual a 8 W, se deberá comprobar que las coordenadas del emplazamiento pertenecen al municipio y provincia indicados (de acuerdo a los datos proporcionados por el IGN).

#### *Descripción de la validación*

Para estaciones de Ampliación de Cobertura de TDT con p.r.a. menor o igual a 8 W, se comprueba que la provincia y municipio indicados en el fichero XML coinciden con la provincia y municipio que, según el IGN, corresponden a las coordenadas aportadas en el fichero XML*.*

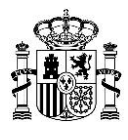

#### *Mensaje de error mostrado cuando no se cumple la validación*

*"En las estaciones de Ampliación de Cobertura de TDT de menos de 8 W, las coordenadas del emplazamiento deberán pertenecer al municipio y provincia indicados (de acuerdo a los datos proporcionados por el IGN)."*

#### **10.2. Validaciones comunes a los procedimientos de Información Adicional y Modificación**

#### *Validación 10.2-1 (BO)*

Para cada estación se deberá comprobar que los pares "frecuencia/bloque/canal" - "coordenadas" no están repetidos en un radio de 150 metros, para otros códigos de expediente de estación.

#### *Descripción de la validación*

Para los procedimientos de Modificación e Información Adicional se comprueba que no exista duplicidad revisando que en la base de datos del Ministerio no haya otros códigos de expedientes de estación con los mismos datos de frecuencia/bloque/canal y coordenadas en un radio de 150 metros.

#### *Mensaje de error mostrado cuando no se cumple la validación*

*"Existe otra estación con distinto código de expediente tramitada con igual frecuencia y emplazamiento, por lo que no es posible cargar esta solicitud. Revise los elementos Codigo\_Expediente\_Estacion, Frecuencia/Bloque/Canal y Coordenadas. En lo relativo a las coordenadas, en un radio de 150 metros se considera el mismo emplazamiento."*

#### **10.3. Validaciones específicas del procedimiento de Alta**

#### *Validación 10.3-1 (BO)*

Para cada estación se deberá comprobar que los pares "frecuencia/bloque/canal" - "coordenadas" no están repetidos en un radio de 150 metros.
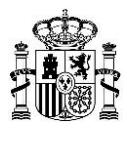

Para el procedimiento de Alta se comprueba que no exista duplicidad con otra estación que se haya dado de alta previamente, revisando que en la base de datos del Ministerio no haya ninguna estación con los mismos datos de frecuencia/bloque/canal y coordenadas en un radio de 150 metros.

#### *Mensaje de error mostrado cuando no se cumple la validación*

*"Existe otra estación tramitada con igual frecuencia y emplazamiento, por lo que no es posible cargar esta solicitud. Revise los elementos Frecuencia/Bloque/Canal y Coordenadas. En lo relativo a las coordenadas, en un radio de 150 metros se consideran el mismo emplazamiento."*

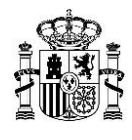

# **11.Validación Datos\_Frecuencia**

# **11.1. Validaciones comunes a los procedimientos de Alta, Cancelación, Información Adicional y Modificación**

### *Validación 11.1-1 (BO)*

El valor de la frecuencia y las unidades sólo deben especificarse para los servicios de FM y OM. En estos dos casos, son campos obligatorios.

#### *Descripción de la validación*

Únicamente para los servicios de FM y OM se deberán rellenar los campos correspondientes a la frecuencia y sus unidades. Además, para estos servicios, dichos campos serán obligatorios.

#### *Mensaje de error mostrado cuando no se cumple la validación*

*"El valor de la frecuencia y las unidades sólo deben especificarse para los servicios de FM y OM. Para estos dos servicios, ambos campos son obligatorios."*

# *Validación 11.1-2 (BO)*

Para el servicio de OM, la frecuencia será un número entero múltiplo de 9, comprendido entre 531 y 1602 kHz.

#### *Descripción de la validación*

Para el servicio de OM, el campo correspondiente a la frecuencia deberá ser un número entero múltiplo de 9 comprendido entre 531 y 1602 kHz.

El campo Unidad\_Frecuencia deberá ser, obligatoriamente, igual a "K".

#### *Mensaje de error mostrado cuando no se cumple la validación*

*"Para el servicio de OM, la frecuencia será un número entero múltiplo de 9, comprendido entre 531 y 1602 kHz."*

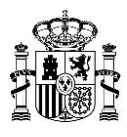

# *Validación 11.1-3 (BO)*

Para el servicio de FM, la frecuencia será un número decimal comprendido entre 87.5 y 108.0 MHz.

# *Descripción de la validación*

Para el servicio de FM, el campo correspondiente a la frecuencia deberá ser un número decimal comprendido entre 87.5 y 108.0 MHz.

El número deberá expresarse con un único dígito decimal.

El campo Unidad\_Frecuencia deberá ser, obligatoriamente, igual a "M".

*Mensaje de error mostrado cuando no se cumple la validación*

*"Para el servicio de FM, la frecuencia será un número decimal comprendido entre 87.5 y 108.0 MHz. El número deberá expresarse con un único dígito decimal."*

# *Validación 11.1-4 (BO)*

Para el servicio de RD, se deberá comprobar que se ha cumplimentado el campo correspondiente al bloque.

#### *Descripción de la validación*

Si el servicio es RD, es obligatorio rellenar el campo correspondiente al bloque.

#### *Mensaje de error mostrado cuando no se cumple la validación*

"*Para el servicio de RD, el campo bloque es obligatorio.*"

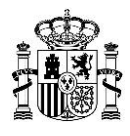

# *Validación 11.1-5 (BO)*

Para el servicio de RD, el bloque será un valor perteneciente a alguno de los siguientes rangos:

- 08A, 08B, 08C y 08D.
- 09A, 09B, 09C y 09D.
- 10A, 10B, 10C y 10D.
- 11A, 11B, 11C y 11D.

#### *Descripción de la validación*

Si el servicio es RD, el valor del bloque especificado deberá cumplir el siguiente patrón: 0[8-9][A-D] 1[0-1] [A-D].

Es decir, el valor deberá pertenecer a alguno de los siguientes rangos:

- 08A, 08B, 08C y 08D.
- 09A, 09B, 09C y 09D.
- 10A, 10B, 10C y 10D.
- **11A, 11B, 11C y 11D.**

#### *Mensaje de error mostrado cuando no se cumple la validación*

*"Para el servicio de RD, el campo bloque deberá tener un valor que pertenezca a alguno de los siguientes rangos:*

- *08A, 08B, 08C y 08D.*
- *09A, 09B, 09C y 09D.*
- *10A, 10B, 10C y 10D.*
- *11A, 11B, 11C y 11D.*

#### *Validación 11.1-6 (BO)*

Para el servicio de TD, se deberá comprobar que se ha cumplimentado el campo correspondiente al canal.

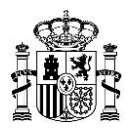

Si el servicio es TD, es obligatorio rellenar el campo correspondiente al canal.

*Mensaje de error mostrado cuando no se cumple la validación*

"*Para el servicio de TD, el campo canal es obligatorio.*"

# *Validación 11.1-7 (BO)*

Para el servicio de TD, el canal será un número entero comprendido entre 21 y 48.

#### *Descripción de la validación*

Si el servicio es TD, el valor del campo canal será un número entero comprendido entre 21 y 48.

#### *Mensaje de error mostrado cuando no se cumple la validación*

*"Para el servicio de TD, el campo canal deberá ser un número entero comprendido entre 21 y 48."*

# **11.2. Validaciones comunes a los procedimientos de Alta, Información Adicional y Modificación**

#### *Validación 11.2-1 (BO)*

Para los servicios de RD y TD, se deberá comprobar que se ha cumplimentado el campo correspondiente al desplazamiento de portadoras.

#### *Descripción de la validación*

Si el servicio es RD o TD, es obligatorio rellenar el campo correspondiente al desplazamiento de portadoras.

#### *Mensaje de error mostrado cuando no se cumple la validación*

*"El campo desplazamiento de portadoras es obligatorio para los servicios de RD y TD."*

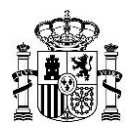

# *Validación 11.2-2 (BO)*

Para los servicios de OM, RD y TD, se deberá comprobar que se ha cumplimentado el campo relativo a la red sincronizada.

# *Descripción de la validación*

Si el servicio es OM, RD o TD, es obligatorio rellenar el campo que indica si la red es sincronizada o no.

# *Mensaje de error mostrado cuando no se cumple la validación*

*"El campo red sincronizada es obligatorio para los servicios de OM, RD, y TD."*

# *Validación 11.2-3 (BO)*

Para los servicios de RD y TD, se deberá comprobar si se ha cumplimentado el campo correspondiente al tipo modulación.

#### *Descripción de la validación*

Si el servicio es RD o TD, es obligatorio rellenar el campo correspondiente al tipo de modulación.

#### *Mensaje de error mostrado cuando no se cumple la validación*

*"El campo tipo modulación es obligatorio para los servicios de RD y TD."*

#### *Validación 11.2-4 (BO)*

Para el servicio de TD, se deberá comprobar si se ha cumplimentado el campo correspondiente al número de portadoras e intervalo de guarda.

#### *Descripción de la validación*

Si el servicio es TD, es obligatorio rellenar los campos correspondientes al número de portadoras e intervalo de guarda.

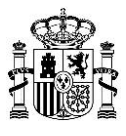

*"Los campos número de portadoras e intervalo de guarda son obligatorios para el servicio de TD."*

# *Validación 11.2-5 (BO)*

Para el servicio de TD, se deberá comprobar si se ha cumplimentado el campo correspondiente a la modulación jerárquica.

*Descripción de la validación*

Para el servicio de TD es obligatorio el campo modulación jerárquica.

*Mensaje de error mostrado cuando no se cumple la validación*

*"El campo modulación jerárquica es obligatorio para el servicio de TD."*

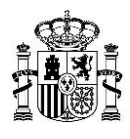

# **12.Validación Datos\_Transmisor**

# **12.1. Validaciones comunes a los procedimientos de Alta, Información Adicional y Modificación**

# *Validación 12.1-1 (BO)*

Para los tipos de servicio TD y RD, se deberá comprobar si se ha cumplimentado el campo relativo a la estabilidad del transmisor.

#### *Descripción de la validación*

Si el servicio es TD o RD, es obligatorio rellenar el campo relativo a la estabilidad del transmisor.

#### *Mensaje de error mostrado cuando no se cumple la validación*

*"El campo estabilidad del transmisor es obligatorio para los servicios TD y RD."*

### *Validación 12.1-2 (BO)*

Si el servicio es TD o RD y el campo red sincronizada es afirmativo (y la red es sincronizada), entonces debe existir el campo retardo de sincronismo.

#### *Descripción de la validación*

Si el servicio es TD o RD y el contenido del campo Red\_Sincronizada (perteneciente al elemento Datos\_Frecuencia) es SI, entonces es obligatorio rellenar el campo Retardo\_Sincro.

#### *Mensaje de error mostrado cuando no se cumple la validación*

*"Si el servicio es TD o RD y el campo red sincronizada es afirmativo, entonces debe existir el campo retardo de sincronismo."*

#### *Validación 12.1-3 (BO)*

El tipo de potencia radiada será D para los tipos de servicio FM, RD y TD, y V para el tipo de servicio OM.

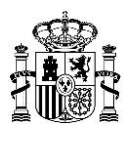

El campo Tipo\_Potencia\_Radiada viene determinado exclusivamente por el tipo de servicio elegido. De manera que:

- Si el servicio es TD, RD o FM, el campo Tipo\_Potencia\_Radiada deberá tener obligatoriamente el valor "D" (dipolo λ/2).
- Si el servicio es OM, el campo Tipo\_Potencia\_Radiada deberá tener obligatoriamente el valor "V" (antena vertical corta).

# *Mensaje de error mostrado cuando no se cumple la validación*

*"El tipo de potencia radiada será D para los servicios FM, RD y TD, y V para el servicio OM."*

# *Validación 12.1-4 (BO)*

Para el tipo de servicio TD, se deberá comprobar que, si la estación es reemisora (es decir, el campo Estacion Procedencia Señal Primaria está cumplimentado), entonces el campo correspondiente al canal del reemisor deberá estar rellenado.

#### *Descripción de la validación*

Si se rellena el campo Estacion\_Procedencia \_Señal\_Primaria, entonces el campo correspondiente al canal del reemisor pasa a ser obligatorio y es necesario rellenarlo.

El campo correspondiente al canal del reemisor deberá ser un número entero comprendido entre 21 y 48.

#### *Mensaje de error mostrado cuando no se cumple la validación*

*"Si se rellena el campo Estacion\_Procedencia\_Señal\_Primaria para el servicio de TD, será obligatorio rellenar el campo correspondiente al canal del reemisor.*

*El campo correspondiente al canal del reemisor deberá ser un número entero comprendido entre 21 y 48."*

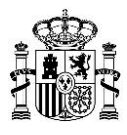

# *Validación 12.1-5 (BO)*

El campo potencia radiada nocturna es obligatorio para el servicio OM.

# *Descripción de la validación*

Para el servicio OM, es obligatorio rellenar el campo correspondiente a la potencia radiada nocturna.

#### *Mensaje de error mostrado cuando no se cumple la validación*

*"El campo potencia radiada nocturna es obligatorio para el servicio OM."*

# *Validación 12.1-6 (BO)*

Se deberá comprobar que, si la estación es reemisora (es decir, el campo Estacion\_Procedencia\_ Señal\_Primaria está cumplimentado), entonces:

 - Para los servicios FM y OM, se deberá rellenar el campo correspondiente a la frecuencia del reemisor.

- Para el servicio RD, se deberá rellenar el campo correspondiente al bloque del reemisor.

#### *Descripción de la validación*

Si se rellena el campo Estacion\_Procedencia\_Señal\_Primaria, entonces:

- Para los servicios de FM y OM, el campo correspondiente a la frecuencia del reemisor pasa a ser obligatorio y es necesario rellenarlo.
	- Para el servicio de OM, la frecuencia del reemisor será un número entero múltiplo de 9, comprendido entre 531 y 1602 kHz.
	- Para el servicio de FM, la frecuencia del reemisor será un número decimal comprendido entre 87.5 y 108.0 MHz. El número deberá expresarse con un único dígito decimal.
- Para el servicio de RD, el campo correspondiente al bloque del reemisor pasa a ser obligatorio y es necesario rellenarlo.

El campo correspondiente al bloque del reemisor deberá tener un valor que pertenezca a alguno de los siguientes rangos:

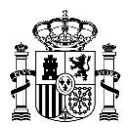

- 08A, 08B, 08C y 08D.
- **09A, 09B, 09C y 09D.**
- 10A, 10B, 10C y 10D.
- **11A, 11B, 11C y 11D.**

*"Si se rellena el campo Estacion\_Procedencia\_Señal\_Primaria, entonces será obligatorio rellenar:*

- *El campo correspondiente a la frecuencia del reemisor para los servicios FM y OM.*
	- *Para el servicio de OM, la frecuencia del reemisor será un número entero múltiplo de 9, comprendido entre 531 y 1602 kHz.*
	- *Para el servicio de FM, la frecuencia del reemisor será un número decimal comprendido entre 87.5 y 108.0 MHz. El número deberá expresarse con un único dígito decimal.*
- *El campo correspondiente al bloque del reemisor para el servicio RD.*

*El campo bloque del reemisor deberá tener un valor que pertenezca a alguno de los siguientes rangos:*

- *08A, 08B, 08C y 08D.*
- *09A, 09B, 09C y 09D.*
- *10A, 10B, 10C y 10D.*
- *11A, 11B, 11C y 11D.*

#### **12.2. Validaciones comunes a los procedimientos de Información Adicional y Modificación**

#### *Validación 12.2-1 (BO)*

Para estaciones de Ampliación de Cobertura de TDT correspondientes a las Jefaturas Provinciales de Inspección de Telecomunicaciones se deberá comprobar que la potencia radiada aparente (p.r.a.) especificada en el fichero XML es menor o igual a 10 W.

#### *Descripción de la validación*

Si, para una estación de un centro de Ampliación de Cobertura de TDT correspondiente a las Jefaturas Provinciales de Inspección de Telecomunicaciones (es decir, con una p.r.a. menor o igual a 10 W), se quiere cambiar el valor de la p.r.a. a un valor superior a 10 W, se deberán dar de baja todas

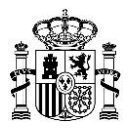

las estaciones correspondientes a ese centro de Ampliación de Cobertura de TDT y presentarlas como nuevas estaciones de Ampliación de Cobertura de TDT (que se asignarán a los servicios centrales de la Secretaría de Estado, en lugar de a las Jefaturas Provinciales de Inspección de Telecomunicaciones).

#### *Mensaje de error mostrado cuando no se cumple la validación*

*"El valor de la potencia radiada aparente (p.r.a.) indicado en el fichero XML no es compatible con el tipo de estación. Las estaciones de Ampliación de Cobertura de TDT correspondientes a las Jefaturas Provinciales de Inspección de Telecomunicaciones deberán tener una p.r.a. menor o igual a 10 W.* 

*En caso de que, realmente, se quiera modificar la p.r.a. de la estación a un valor superior a 10 W, deberá dar de baja todas las estaciones correspondientes a ese centro de Ampliación de Cobertura de TDT y presentarlas como nuevas estaciones de Ampliación de Cobertura de TDT (que se asignarán a los servicios centrales de la Secretaría de Estado, en lugar de a las Jefaturas Provinciales de Inspección de Telecomunicaciones)."*

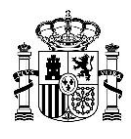

# **13.Validación Datos\_Antena**

# **13.1. Validaciones comunes a los procedimientos de Alta, Información Adicional y Modificación**

# *Validación 13.1-1 (BO)*

Se deberá comprobar que si la antena es directiva, los campos relativos al diagrama de atenuaciones y aperturas aparecen cumplimentados.

#### *Descripción de la validación*

Si la estación presenta un sistema radiante directivo es obligatorio rellenar los campos Diagrama\_Atenuacion y Aperturas.

#### *Mensaje de error mostrado cuando no se cumple la validación*

*"Si la antena es directiva deberán rellenarse los campos relativos al diagrama de atenuaciones y aperturas."*

#### *Validación 13.1-2 (BO)*

Para todos los servicios (excepto OM), se deberá comprobar que el campo correspondiente al centro eléctrico de la antena está cumplimentado.

#### *Descripción de la validación*

Para el servicio OM, el campo correspondiente al centro eléctrico de la antena no es un campo obligatorio. En el resto de servicios, el campo debe aparecer siempre cumplimentado.

#### *Mensaje de error mostrado cuando no se cumple la validación*

*"El campo correspondiente al centro eléctrico de la antena es obligatorio para todos los tipos de servicio, excepto para OM."*

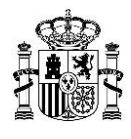

# **14.Validación Informe\_Medidas**

# **14.1. Validaciones comunes a los procedimientos de Alta, Información Adicional y Modificación**

### *Validación 14.1-1 (BO)*

Para todas las estaciones cuya tipología sea ER1 o ER3 será necesario introducir un informe de medidas. Dicho informe deberá contener medidas en Fase 1 (si los puntos de medida se encuentran en campo lejano) o en Fase 3 (si hay algún punto de medida en campo cercano).

#### *Descripción de la validación*

Si la tipología de la estación es ER1 o ER3, entonces es obligatorio introducir un informe de medidas. Además, el informe de medidas deberá contener: medidas en Fase 1 (si los puntos de medida se encuentran en campo lejano), indicadas dichas medidas en el fichero XML dentro del elemento Informe\_Medidas\_Fase1; o medidas en Fase 3 (si hay algún punto de medida en campo cercano), indicadas dichas medidas en el fichero XML dentro del elemento Informe\_Medidas\_Fase3.

#### *Mensaje de error mostrado cuando no se cumple la validación*

*"Para todas las estaciones cuya tipología sea ER1 o ER3 será obligatorio introducir un informe de medidas. Dicho informe de medidas deberá contener, medidas en Fase 1 (si los puntos de medida se encuentran en campo lejano) o en Fase 3 (si hay algún punto de medida en campo cercano)."*

#### *Validación 14.1-2 (BO)*

Todo informe de medidas que contenga medidas en Fase 1 deberá contener al menos 5 medidas en Fase 1.

#### *Descripción de la validación*

Si la tipología de la estación es ER1 o ER3, entonces es obligatorio introducir un informe de medidas. El informe de medidas podrá contener medidas en Fase 1 relativas a la estación, indicadas dichas medidas en el fichero XML de la solicitud presentada dentro del elemento Informe\_Medidas\_Fase1, en cuyo caso deberá contener al menos 5 medidas en Fase 1.

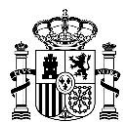

*"Revise las medidas en Fase 1 contenidas en el informe de medidas de cada estación. En todo informe con medidas en Fase 1 se requerirán al menos 5 medidas."*

#### *Validación 14.1-3 (BO)*

Todo informe de medidas referido a una estación del servicio de OM deberá contener medidas en Fase 3.

#### *Descripción de la validación*

Toda estación que cuente con informe de medidas y se corresponda con el tipo de servicio OM (con frecuencia inferior a 10 MHz), deberá contener medidas en Fase 3 en dicho informe de medidas, introducidas en el fichero XML de la solicitud presentada en Informe\_Medidas\_Fase3.

#### *Mensaje de error mostrado cuando no se cumple la validación*

*"El informe de medidas de la estación deberá contener medidas en Fase 3. Al encontrarse la frecuencia de la estación de OM por debajo de 10 MHz se requerirán medidas del campo eléctrico en V/m y del campo magnético en A/m."*

#### *Validación 14.1-4 (BO)*

Todo informe de medidas que contenga medidas en Fase 1 deberá contener medidas con nivel de decisión y nivel de referencia correctamente relacionados por un factor de 1 a 2.

#### *Descripción de la validación*

Para todo informe con medidas en Fase 1, el nivel de decisión en V/m de las medidas (Nivel\_Decision) y el nivel de referencia en V/m de las medidas (Nivel\_Referencia) deberán respetar una relación de 1:2.

El valor de la condición es satisfecho correctamente si cumple:

Nivel\_Referencia/2 – 0.01 ≤ Nivel\_Decision ≤ Nivel\_Referencia/2 + 0.01 (V/m)

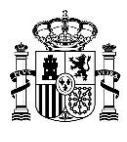

"*Revise el nivel de decisión y el nivel de referencia en V/m de las medidas contenidos en el informe de medidas en Fase 1 de una estación, dado que el nivel de decisión de alguna medida no es el 50% del nivel de referencia*."

# *Validación 14.1-5 (BO)*

Todo informe de medidas que contenga medidas en Fase 1 deberá contener medidas con el valor esperado en la diferencia, es decir, con el valor de la diferencia entre el nivel de decisión y el valor calculado (suma del valor medido preexistente y del valor teórico).

#### *Descripción de la validación*

Para todo informe con medidas en Fase 1, el valor diferencia de las medidas (introducido en el fichero XML como Diferencia para cada medida del Informe\_Medidas\_Fase1) deberá respetar la relación esperada de diferencia entre el nivel de decisión (Nivel\_Decision) y el valor calculado de la intensidad de campo o de la densidad de potencia (Valor\_Calculado).

El valor de la condición es satisfecho correctamente si cumple:

Nivel\_Decision – Valor\_Calculado – 0.01 ≤ Diferencia ≤ Nivel\_Decision –Valor\_Calculado + 0.01

#### *Mensaje de error mostrado cuando no se cumple la validación*

*"Revise la diferencia entre el nivel de decisión y el valor calculado (suma del valor medido preexistente y del valor teórico) de las medidas contenidas en el informe de medidas en Fase 1 de una estación, dado que la diferencia entre el nivel de decisión y el valor calculado en alguna medida no se corresponde con el valor esperado."*

#### *Validación 14.1-6 (BO)*

Para todo informe de medidas que contenga medidas en Fase 2, si el valor calculado en V/m es superior al nivel situado 40 dB por debajo del nivel de referencia en V/m en alguna medida de Fase 2, entonces el valor del campo Supera\_Nivel40dB\_Inferior\_Nivel\_Referencia deberá estar indicado como "SI" en dicha medida. En caso contrario, se indicará "NO".

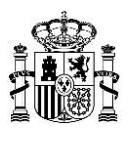

Si para alguna medida de Fase 2, el valor calculado en V/m (suma del valor medido preexistente y del valor teórico) es superior al nivel de 40 dB por debajo del nivel de referencia, entonces se deberá indicar "SI" en el campo Supera\_Nivel40dB\_Inferior\_Nivel\_Referencia. En caso contrario (si es inferior o igual), se deberá indicar "NO". Es decir:

 $20*log10$ (Valor\_Calculado1) > 20\*log10(Nivel\_Referencia1) – 40  $\leftrightarrow$ 

Supera\_Nivel40dB\_Inferior\_Nivel\_Referencia = SI

■ 20\*log10(Valor\_Calculado1) ≤ 20\*log10(Nivel\_Referencia1) – 40  $\leftrightarrow$ 

Supera\_Nivel40dB\_Inferior\_Nivel\_Referencia = NO

#### *Mensaje de error mostrado cuando no se cumple la validación*

Diferentes mensajes según el error:

a) Si 20\*log10(Valor\_Calculado1) > 20\*log10(Nivel\_Referencia1) – 40 y, sin embargo, Supera\_Nivel40dB\_Inferior\_Nivel\_Referencia = NO:

*"Revise los campos Valor\_Calculado1 y Supera\_Nivel40dB\_Inferior\_Nivel\_Referencia del informe de medidas en Fase 2, dado que para alguna medida, 20\*log10(Valor\_Calculado1) > 20\*log10(Nivel\_Referencia1) – 40 y, sin embargo, Supera\_Nivel40dB\_Inferior\_Nivel\_Referencia = "NO"."*

b) Si 20\*log10(Valor\_Calculado1)  $\leq$  20\*log10(Nivel\_Referencia1) – 40 y, sin embargo, Supera\_Nivel40dB\_Inferior\_Nivel\_Referencia = SI:

*"Revise los campos Valor\_Calculado1 y Supera\_Nivel40dB\_Inferior\_Nivel\_Referencia del informe de medidas en Fase 2, dado que para alguna medida, 20\*log10(Valor\_Calculado1) ≤ 20\*log10(Nivel\_Referencia1) – 40 y, sin embargo, Supera\_Nivel40dB\_Inferior\_Nivel\_Referencia = "SI"."*

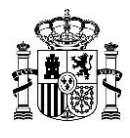

# **15.Validación tamaño de los ficheros**

# **15.1. Validaciones comunes a los procedimientos de Alta, Cancelación, Información Adicional y Modificación**

### *Validación 15.1-1 (FO)*

Se deberá comprobar que el tamaño máximo del XSIG no supera los 8 MB.

#### *Descripción de la validación*

El tamaño del XSIG (que contiene el fichero XML y posibles documentos embebidos) no debe superar los 8 MB.

#### *Mensaje de error mostrado cuando no se cumple la validación*

*"ERROR - El fichero sobrepasa el tamaño permitido: 8 MB."*

# *Validación 15.1-2 (FO)*

Se deberá comprobar que el tamaño máximo del fichero relativo a la representación no supera 1 MB.

#### *Descripción de la validación*

Para los siguientes documentos relativos a la representación, el tamaño máximo de los ficheros es de 1 MB:

- Acreditación de la conformidad por titular o titulares al promotor.
- Poderes de representación otorgados por titular/es o por promotor.
- Justificante de Inscripción del poder apud-acta en el REA (Registro Electrónico de Apoderamiento).
- Autorización al presentador por el representante (si representante es una persona jurídica).

#### *Mensaje de error mostrado cuando no se cumple la validación*

*"ERROR - El fichero sobrepasa el tamaño permitido: 1 MB."*

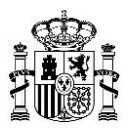

# **15.2. Validaciones comunes a los procedimientos de Alta, Información Adicional y Modificación**

# *Validación 15.2-1 (FO)*

Se deberá comprobar que el tamaño de cada uno de los ficheros PDF que forman parte del documento de proyecto no supera los 10 MB.

# *Descripción de la validación*

El tamaño máximo permitido para cada uno de los ficheros PDF que forman parte del documento de proyecto será de 10 MB.

#### *Mensaje de error mostrado cuando no se cumple la validación*

*"ERROR - El fichero sobrepasa el tamaño permitido: 10 MB."*

# **15.3. Validaciones específicas del procedimiento de Información Adicional**

# *Validación 15.3-1 (FO)*

En la presentación de Documentación Adicional, se deberá comprobar que no se han incluido más de 5 ficheros y que el tamaño de cada uno de esos ficheros no excede los 5 MB.

#### *Descripción de la validación*

Únicamente, para el caso de presentación de Documentación Adicional, se deberá comprobar que no se han adjuntado más de 5 ficheros y que, además, el tamaño máximo de cada uno de los documentos adjuntados no excede los 5 MB.

#### *Mensaje de error mostrado cuando no se cumple la validación*

Diferentes mensajes según el error:

- En el caso de intentar anexar un sexto fichero: "*ERROR - No se puede anexar más ficheros. El número máximo es 5.*"
- En el caso de intentar anexar un fichero de tamaño mayor a 5 MB: "*ERROR - El fichero sobrepasa el tamaño permitido: 5 MB.*"

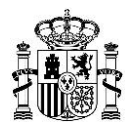

# **16.Validación formato de presentación**

# **16.1. Validaciones comunes a los procedimientos de Alta, Cancelación, Información Adicional y Modificación**

### *Validación 16.1-1 (FO)*

Se deberá comprobar que la extensión del fichero corresponde a los tipos permitidos.

#### *Descripción de la validación*

Se comprueba que la extensión de los siguientes ficheros es la correcta:

- Fichero de la solicitud (XML firmado) en formato .xsig.
- Fichero que contiene la acreditación de la conformidad por titular/es al promotor, en formato .xsig o .pdf.
- Fichero con los poderes de representación otorgados por titular/es o por el promotor, en formato .xsig o .pdf.
- Fichero con el justificante de Inscripción del poder apud-acta en el REA (Registro Electrónico de Apoderamiento), en formato .xsig o .pdf.
- Fichero que contiene la autorización al presentador por el representante (si representante es una persona jurídica).
- Fichero/s relativo/s al documento de Proyecto en formato .pdf.

#### *Mensaje de error mostrado cuando no se cumple la validación*

*"ERROR - El fichero seleccionado no corresponde a los tipos permitidos."*

# *Validación 16.1-2 (FO)*

Se deberá comprobar que el XSIG sólo contiene un archivo.

#### *Descripción de la validación*

El XSIG únicamente debe contener un archivo.

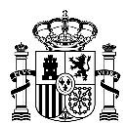

*"El fichero XSIG debe contener un fichero firmado como máximo."*

# *Validación 16.1-3 (FO)*

Se deberá comprobar que la extensión del documento incluido en el XSIG correspondiente a la solicitud es .xml.

#### *Descripción de la validación*

Para el fichero relativo a la solicitud, únicamente está permitido introducir documentos de extensión .xml dentro del XSIG.

#### *Mensaje de error mostrado cuando no se cumple la validación*

*"El fichero XSIG adjuntado no procede de un fichero del tipo XML sino de otro tipo de fichero. Por favor, revise el fichero XSIG*.*"*

#### *Validación 16.1-4 (FO)*

Se deberá comprobar que la firma utilizada en el fichero XML es válida, es decir, que implementa correctamente el formato XAdES requerido por el Ministerio.

#### *Descripción de la validación*

Según se recoge en la normativa para la elaboración de proyectos de radiodifusión, el fichero XML debe estar firmado con la herramienta AutoFirma de manera que se garantice que la firma cumple el formato XAdES requerido por el Ministerio. La normativa se puede consultar en la web del Ministerio, en el siguiente enlace:

Normas básicas para la realización de proyectos técnicos de estaciones de radiodifusión [\(sonora y de televisión\) \[PDF\]](#page-70-0)

#### *Mensaje de error mostrado cuando no se cumple la validación*

*"Error al validar la Firma: [En cada caso, se muestra el mensaje específico devuelto por las librerías de validación de firma]".*

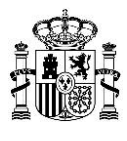

*Nota: Los mensajes de error asociados a esta validación son devueltos directamente por las librerías de validación de esquema XSD de .Net. Ante cualquier duda con respecto al mensaje de error devuelto por la librería puede consultar el esquema XSD disponible en la web del Ministerio o ponerse en contacto con [aplicacionesdgtel@minetad.es.](mailto:aplicacionesdgtel@minetad.es)"*

# *Validación 16.1-5 (FO)*

Se deberá comprobar que el fichero XML pasa la validación, es decir, que está bien formado, que se puede leer,…

#### *Descripción de la validación*

Cuando el fichero XML no es válido, ocurre una excepción no controlada al leerlo, ya sea porque no esté bien formado, porque contenga caracteres extraños, porque esté corrupto o porque no se pueda leer por algún otro motivo.

#### *Mensaje de error mostrado cuando no se cumple la validación*

*"El fichero XSIG adjuntado tiene un formato de firma incorrecto."*

# *Validación 16.1-6 (FO)*

Se deberá comprobar si el fichero XML presentado cumple la estructura indicada en el esquema XSD (nodos obligatorios, orden de los nodos,…).

#### *Descripción de la validación*

El fichero XML presentado deberá ser válido con respecto al orden en los nodos definidos en el esquema XSD. Si el fichero XML no contiene todos los nodos obligatorios, se ha alterado su orden en el fichero XML o se ha introducido un nodo no contemplado en el esquema XSD, se producirá un error. Se puede consultar el esquema en la web del Ministerio: [Esquemas XSD para la presentación](#page-70-1)  [de proyectos.](#page-70-1)

#### *Mensaje de error mostrado cuando no se cumple la validación*

*"El documento XML no es válido o no se ajusta al esquema XSD. [En cada caso, se muestra el mensaje específico devuelto por las librerías de validación de esquema XSD de .Net.]"*

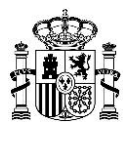

*Nota: Los mensajes de error asociados a esta validación son devueltos directamente por las librerías de validación de esquema XSD de .Net. Ante cualquier duda con respecto al mensaje de error devuelto por la librería puede consultar el esquema XSD disponible en la web del Ministerio o ponerse en contacto con [aplicacionesdgtel@minetad.es.](mailto:aplicacionesdgtel@minetad.es)"*

# *Validación 16.1-7 (FO)*

Se deberá comprobar que el valor introducido en el campo correspondiente al nombre de la estación no supera los 50 caracteres.

#### *Descripción de la validación*

Según el esquema XSD, la longitud del dato introducido en el campo Nombre\_Estacion no debe ser superior a 50 caracteres.

Los requisitos que debe cumplir el campo Nombre\_Estacion pueden ser consultados en los siguientes documentos disponibles en la web del Ministerio:

- Esquemas XSD [\(Esquemas XSD para la presentación de proyectos\)](#page-70-1).
- Normativa para la elaboración de proyectos (Normas básicas para la realización de proyectos [técnicos de estaciones de radiodifusión \(sonora y de televisión\) \[PDF\]\)](#page-70-0).

*Mensaje de error mostrado cuando no se cumple la validación*

*"La longitud del dato correspondiente al nombre de la estación no debe superar los 50 caracteres."*

#### *Validación 16.1-8 (FO)*

Se deberá comprobar que el valor introducido en el campo correspondiente al identificador de red cumple las restricciones establecidas en el esquema XSD.

#### *Descripción de la validación*

El campo Id\_Red\_Estaciones deberá rellenarse de acuerdo a la siguiente tabla:

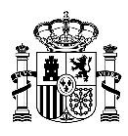

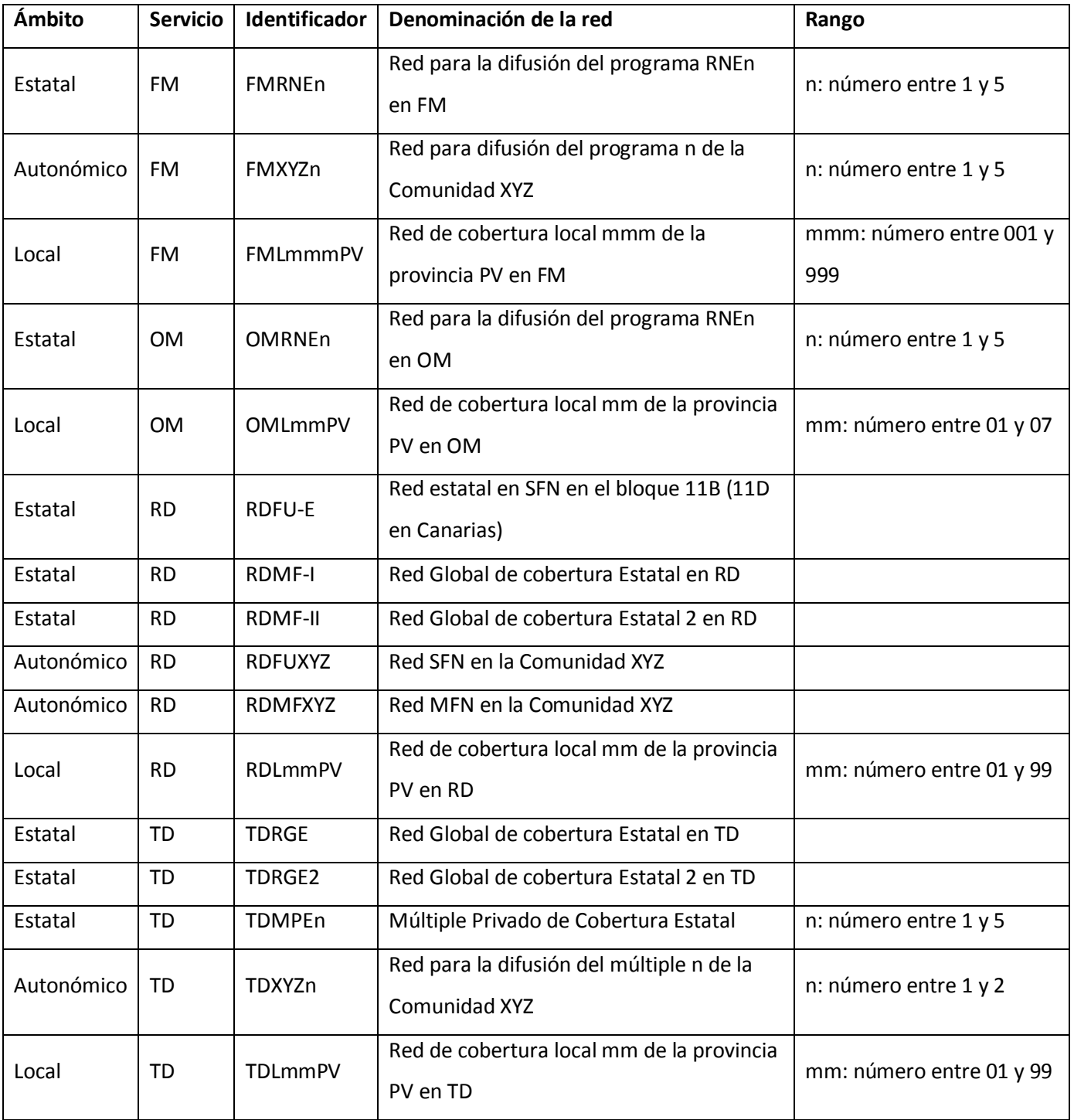

#### Siendo:

**XYZ**: Siglas que identifican a cada comunidad autónoma: AND (Andalucía), ARA (Aragón), AST (Asturias), BAL (Balears), CAL (Castilla y León), CAM (Castilla-La Mancha), CAN (Cantabria), CAT (Cataluña), CNR (Canarias), EXT (Extremadura), GAL (Galicia), MAD (Madrid), MUR (Murcia), NAV (Navarra), PVA (País Vasco), RIO (Rioja), VAL (Valenciana), CEU (Ceuta) y MEL (Melilla).

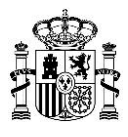

#### **PV**: Siglas que identifican a cada provincia.

Para más información sobre el formato del campo, se pueden consultar los siguientes documentos disponibles en la web del Ministerio:

- Esquemas XSD (Esquemas XSD para [la presentación de proyectos\)](#page-70-1).
- Normativa para la elaboración de proyectos (Normas básicas para la realización de proyectos [técnicos de estaciones de radiodifusión \(sonora y de televisión\) \[PDF\]\)](#page-70-0).

#### *Mensaje de error mostrado cuando no se cumple la validación*

*"El formato del campo correspondiente al identificador de red no es válido. Se deberá consultar el formato correcto de este campo en los siguientes documentos disponibles en la web del Ministerio: Esquemas XSD (Esquemas XSD para la presentación de proyectos y de puestas en servicio con certificación sustitutiva) y normativa para la elaboración de proyectos (Normas básicas para la realización de proyectos técnicos de estaciones de radiodifusión (sonora y de televisión))."*

#### *Validación 16.1-9 (FO)*

Se deberá comprobar que el valor introducido en el campo correspondiente al número de expediente de titular cumple las restricciones establecidas en el esquema XSD.

#### *Descripción de la validación*

Según el esquema XSD, el valor indicado en el campo Numero\_Expediente\_Titular debe cumplir una serie de requisitos que pueden ser consultados en el esquema XSD (Esquemas XSD para la [presentación de proyectos\)](#page-70-1) publicado en la web del Ministerio.

Algunos de los errores más comunes que se suelen cometer con respecto al formato de dicho campo son:

- Dejar el campo vacío.
- Que el dato introducido supere la longitud máxima permitida para dicho campo (12 caracteres).

#### *Mensaje de error mostrado cuando no se cumple la validación*

*"El dato correspondiente al número de expediente de titular no es correcto, dado que no se ajusta a los parámetros establecidos para dicho campo en el esquema XSD."*

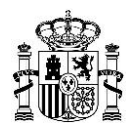

# *Validación 16.1-10 (BO)*

Se deberá comprobar que los documentos embebidos dentro del fichero XML están codificados en BASE64.

#### *Descripción de la validación*

Se comprueba si alguno de los documentos embebidos en el fichero XML no está codificado en BASE64, ya que si la codificación no es válida con respecto al tipo de datos definido en el esquema XSD, el fichero no podrá descodificarse convenientemente.

En dicho esquema XSD se define que, para el campo <Contenido> del <TpDocumentoIncluido>, los documentos deben estar codificados en Base64.

#### *Mensaje de error mostrado cuando no se cumple la validación*

*"Como se indica en las 'Normas básicas para la realización de proyectos técnicos de estaciones de radiodifusión (sonora y de televisión)', la codificación de los documentos embebidos dentro del fichero XML debe ser formato BASE64."*

#### *Validación 16.1-11 (FO)*

El fichero XML presentado en la solicitud debe estar codificado en UTF-8.

#### *Descripción de la validación*

Se comprueba que el fichero XML está codificado en UTF-8.

#### *Mensaje de error mostrado cuando no se cumple la validación*

*"El fichero XML contenido en el fichero XSIG adjuntado está codificado con una codificación no soportada. Se recomienda utilizar codificación UTF-8."*

#### *Validación 16.1-12 (FO)*

El nombre de los ficheros aportados no podrá contener caracteres no permitidos.

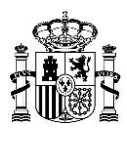

El nombre de los siguientes ficheros solo podrá estar formado por caracteres del alfabeto tradicional:

- Fichero XSIG de la solicitud (XML firmado).
- Fichero que contiene la acreditación de la conformidad por titular/es al promotor.
- Fichero con los poderes de representación otorgados por titular/es o por el promotor.
- Fichero con el justificante de Inscripción del poder apud-acta en el REA (Registro Electrónico de Apoderamiento).
- Fichero que contiene la autorización al presentador por el representante (si representante es una persona jurídica).
- Fichero/s relativos al documento de Proyecto.

# *Mensaje de error mostrado cuando no se cumple la validación*

*"ERROR - El nombre del fichero contiene caracteres no permitidos."*

# *Validación 16.1-13 (FO)*

Se deberá comprobar que el número de solicitudes no sea mayor de 10.

# *Descripción de la validación*

El número máximo de solicitudes (ficheros XSIG) que se pueden adjuntar en una misma presentación es 10.

#### *Mensaje de error mostrado cuando no se cumple la validación*

*"No se pueden agregar más solicitudes. El número máximo de solicitudes permitido es 10."*

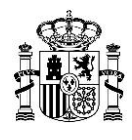

# *Validación 16.1-14 (FO)*

Se deberá comprobar que los titulares especificados en el formulario coincidan con los titulares indicados en el fichero XML.

# *Descripción de la validación*

Se valida que se ha cumplimentado el formulario introduciendo todos los titulares indicados en el fichero XML.

#### *Mensaje de error mostrado cuando no se cumple la validación*

*"El documento XML tiene al menos un titular que no ha sido especificado."*

# *Validación 16.1-15 (FO)*

Se deberá comprobar que el número de titulares especificado en el formulario corresponda al número de titulares incluidos en el fichero XML.

#### *Descripción de la validación*

Se comprueba que no se han incluido más titulares en el formulario que los indicados en el documento XML.

#### *Mensaje de error mostrado cuando no se cumple la validación*

*"Los titulares del documento XML no son exactamente los mismos que los introducidos en el formulario."*

# **16.2. Validaciones comunes a los procedimientos de Alta, Información Adicional y Modificación**

#### *Validación 16.2-1 (FO)*

Se deberá comprobar si el técnico competente especificado en el fichero XML es el mismo que firma el XSIG.

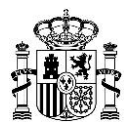

Se comprueba que el NIF-CIF del técnico competente especificado en el fichero XML de la solicitud presentada coincida con el NIF de la persona física que firma el XSIG.

#### *Mensaje de error mostrado cuando no se cumple la validación*

*"El NIF del técnico competente especificado en el fichero XML de la solicitud no coincide con el NIF de la persona que firma el XSIG."*

# *Validación 16.2-2 (FO)*

Se deberá comprobar que el hash de cada uno de los documentos PDF del proyecto se ha calculado correctamente.

#### *Descripción de la validación*

Se comprueba que los hash indicados en el fichero XML coinciden inequívocamente con los hash calculados sobre los ficheros PDF anexados en el formulario de carga. De esta manera, se comprueba que los ficheros PDF que forman parte del documento de proyecto no han sido modificados o incluso que los campos correspondientes al hash no se hayan dejado vacíos.

#### *Mensaje de error mostrado cuando no se cumple la validación*

Mensaje de error que se mostraría al anexar cada uno de los ficheros PDF en el formulario:

*"ERROR - El hash del documento PDF que quiere anexar no coincide con el de ningún fichero indicado en el fichero XML del XSIG seleccionado."*

# *Validación 16.2-3 (FO)*

Se deberá comprobar que se ha adjuntado el número total de ficheros PDF que forman parte del documento de proyecto (para los casos en los que sea obligatorio).

#### *Descripción de la validación*

Será obligatorio adjuntar documento de proyecto (uno o varios ficheros PDF) en los siguientes casos:

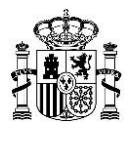

- Alta y Modificación: Es obligatorio siempre adjuntar uno o varios ficheros PDF correspondientes al documento del proyecto.
- Información Adicional: En general, el documento del proyecto es opcional, pero será obligatorio anexarlo en el formulario en el caso de que se haya rellenado el correspondiente nodo del fichero XML.

*"La solicitud está incompleta. Debe anexar todos los documentos PDF de proyecto indicados a través del hash en el fichero XML del XSIG seleccionado."*

# *Validación 16.2-4 (FO)*

Se deberá comprobar que el número total de ficheros PDF que forman parte del documento de proyecto no es superior a 5.

#### *Descripción de la validación*

El número máximo permitido de ficheros PDF que forman parte del documento de proyecto es 5.

#### *Mensaje de error mostrado cuando no se cumple la validación*

*"ERROR - No se puede anexar más ficheros. El número máximo es 5."*

# *Validación 16.2-5 (FO)*

Se deberá comprobar que el fichero XSIG contiene, al menos, una firma, y como máximo 2.

#### *Descripción de la validación*

Se comprueba que el fichero XSIG está firmado, al menos, por el técnico competente que elabora el proyecto.

En el caso de que el proyecto haya sido visado, el fichero XSIG deberá contener 2 firmas: la del técnico competente y la del colegio que visa el proyecto.

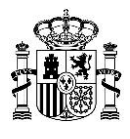

*"El fichero XSIG adjuntado contiene un número de firmas incorrecto. Debe contener al menos una firma y un máximo de dos firmas."*

# *Validación 16.2-6 (FO)*

Se deberá comprobar que alguno de los certificados utilizados para firmar el fichero XSIG contiene parte de persona física.

#### *Descripción de la validación*

Se comprueba que al menos uno de los certificados con los que se ha firmado el fichero XSIG es un certificado que contiene parte de persona física.

#### *Mensaje de error mostrado cuando no se cumple la validación*

*"Al menos uno de los Certificados con los que se ha firmado el fichero XSIG debe ser un Certificado que contenga parte de Persona Física."*

# *Validación 16.2-7 (FO)*

Se deberá comprobar que el fichero XSIG no contiene documentos cuyo hash coincida.

#### *Descripción de la validación*

Se valida que el fichero XSIG no contenga documentos PDF de Proyecto repetidos (cuyo hash coincida).

#### *Mensaje de error mostrado cuando no se cumple la validación*

*"El fichero XML contiene Documentos PDF repetidos."*

#### *Validación 16.2-8 (FO)*

Se deberá comprobar que el tipo de procedimiento seleccionado en el formulario coincide con el tipo de procedimiento indicado en el fichero XML.

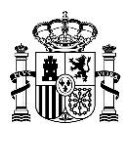

El fichero XML presentado se debe corresponder con uno de los siguientes procedimientos: Alta, Modificación o Información Adicional. Además, debe coincidir con el tipo de procedimiento seleccionado en el formulario: Nueva estación (Alta), Modificación o Subsanación con remisión de Información Adicional.

#### *Mensaje de error mostrado cuando no se cumple la validación*

*"El fichero XML corresponde a un procedimiento diferente al que ha seleccionado. Por favor, revise el fichero que intenta anexar, así como el tipo de procedimiento seleccionado."*

# *Validación 16.2-9 (FO)*

Se deberá comprobar que el tipo de solicitud (Caso General o Ampliación de cobertura TDT) indicado en el formulario coincide con el indicado en el fichero XML.

#### *Descripción de la validación*

El tipo de solicitud indicado en el formulario debe coincidir con el incluido en el fichero XML. En el formulario, el tipo de solicitud depende de si la persona que presenta la solicitud es titular único o representante de uno o varios titulares ("Caso general") o, por el contrario, es promotor de extensión de Cobertura TDT o su representante ("Ampliación de cobertura TDT").

#### *Mensaje de error mostrado cuando no se cumple la validación*

*"El fichero XML es de un tipo de solicitud diferente a la seleccionada. Por favor, revise el documento que intenta anexar, así como el tipo de solicitud."*

# **16.3. Validaciones comunes a los procedimientos de Cancelación, Información Adicional y Modificación**

# *Validación 16.3-1 (FO)*

Se deberá comprobar que el valor introducido en el campo correspondiente al código de expediente de estación cumple las restricciones establecidas en el esquema XSD.

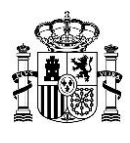

Según el esquema XSD, el valor indicado en el campo Codigo\_Expediente\_Estacion debe cumplir una serie de requisitos que pueden ser consultados en el esquema XSD (Esquemas XSD para la [presentación de proyectos](#page-70-1)[\)](https://sede.minetur.gob.es/es-ES/procedimientoselectronicos/Documents/SE%20Telecomunicaciones/Radiodifusion/XSDRadiodifusion.zip) publicado en la web del Ministerio.

Algunos de los errores más comunes que se suelen cometer con respecto al formato de dicho campo son:

- Dejar el campo vacío.
- Que el dato introducido supere la longitud máxima permitida para dicho campo (12 caracteres).

#### *Mensaje de error mostrado cuando no se cumple la validación*

*"El dato correspondiente al código de expediente de estación no es correcto, dado que no se ajusta a los parámetros establecidos para dicho campo en el esquema XSD."*

# **16.4. Validaciones comunes a los procedimientos de Información Adicional y Modificación**

# *Validación 16.4-1 (FO)*

Se deberá comprobar que el valor introducido en el campo correspondiente al número de proyecto origen no supera los 14 caracteres.

#### *Descripción de la validación*

Según el esquema XSD, la longitud del dato introducido en el campo Numero Proyecto Origen no debe ser superior a 14 caracteres.

Los requisitos que debe cumplir el campo Numero\_Proyecto\_Origen pueden ser consultados en los siguientes documentos disponibles en la web del Ministerio:

- Esquemas XSD [\(Esquemas XSD para la presentación de proyectos\)](#page-70-1).
- Normativa para la elaboración de proyectos [\(Normas básicas para la realización de proyectos](#page-70-0)  [técnicos de estaciones de radiodifusión \(sonora y de televisión\) \[PDF\]\)](#page-70-0).

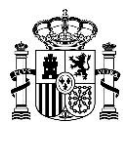

*"La longitud del dato correspondiente al número de proyecto origen no debe superar los 14 caracteres."*

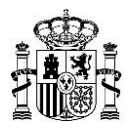

# **ANEXO 1: ENLACES DE INTERÉS**

A continuación se lista la documentación referenciada en las validaciones y se indican los correspondientes enlaces a la web del Ministerio:

<span id="page-70-0"></span>1. Normas básicas para la realización de proyectos técnicos de estaciones de radiodifusión (sonora y de televisión) ):

<https://avancedigital.gob.es/es-es/Paginas/index.aspx>

Diríjase después a:

*Espectro Radioeléctrico / Servicios de radiodifusión (sonora y de televisión) / Proyectos técnicos de Estaciones / Normas y recomendaciones/ Normas básicas para la realización de proyectos técnicos de estaciones de radiodifusión (sonora y de televisión)*

<span id="page-70-1"></span>2. Esquema XSD para la presentación de proyectos (alta, información adicional y modificación): https://sedediatid.mineco.gob.es/es-es/procedimientoselectronicos/Paginas/detalleprocedimientos.aspx?IdProcedimiento=149

Diríjase después a:

*Acceso al procedimiento / CERTIFICADO DIGITAL / Aprobar un proyecto técnico de estación de radiodifusión y la consecuente autorización para efectuar la instalación, o solicitar su modificación / Ayuda para cumplimentar la solicitud y documentación del proyecto / Esquema XSD para la presentación de proyectos* 

3. Consulta de expedientes de estación que deben presentarse mediante los procedimientos telemáticos de Modificación o Información Adicional/Documentación Adicional: [https://sedediatid.mineco.gob.es/es-es/procedimientoselectronicos/Paginas/detalle](https://sedediatid.mineco.gob.es/es-es/procedimientoselectronicos/Paginas/detalle-procedimientos.aspx?IdProcedimiento=149)[procedimientos.aspx?IdProcedimiento=149](https://sedediatid.mineco.gob.es/es-es/procedimientoselectronicos/Paginas/detalle-procedimientos.aspx?IdProcedimiento=149)

Diríjase después a:

*Acceso al procedimiento / CERTIFICADO DIGITAL / Aprobar un proyecto técnico de estación de radiodifusión y la consecuente autorización para efectuar la instalación, o solicitar su modificación / Ayuda para cumplimentar la solicitud y documentación del proyecto / Consulta de expedientes de estación que deben presentarse mediante los procedimientos telemáticos de Modificación o Información/Documentación Adicional*

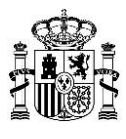

4. Manual de usuario para la consulta del tipo de tramitación de estaciones (Modificación o Información Adicional):

[https://sedediatid.mineco.gob.es/es-es/procedimientoselectronicos/Paginas/detalle](https://sedediatid.mineco.gob.es/es-es/procedimientoselectronicos/Paginas/detalle-procedimientos.aspx?IdProcedimiento=149)[procedimientos.aspx?IdProcedimiento=149](https://sedediatid.mineco.gob.es/es-es/procedimientoselectronicos/Paginas/detalle-procedimientos.aspx?IdProcedimiento=149)

Diríjase después a:

*Acceso al procedimiento / CERTIFICADO DIGITAL / Aprobar un proyecto técnico de estación de radiodifusión y la consecuente autorización para efectuar la instalación, o solicitar su modificación / Ayuda para cumplimentar la solicitud y documentación del proyecto / Manual de usuario de la consulta del tipo de tramitación de estaciones de radiodifusión* 

5. Formulario de solicitud de presentación de proyectos de nueva estación, modificación y remisión de información adicional y solicitud de autorización para la puesta en servicio con certificación sustitutiva de estaciones de radiodifusión:

[https://sedediatid.mineco.gob.es/es-es/procedimientoselectronicos/Paginas/detalle](https://sedediatid.mineco.gob.es/es-es/procedimientoselectronicos/Paginas/detalle-procedimientos.aspx?IdProcedimiento=149)[procedimientos.aspx?IdProcedimiento=149](https://sedediatid.mineco.gob.es/es-es/procedimientoselectronicos/Paginas/detalle-procedimientos.aspx?IdProcedimiento=149)

Diríjase después a:

*Acceso al procedimiento / CERTIFICADO DIGITAL / Aprobar un proyecto técnico de estación de radiodifusión y la consecuente autorización para efectuar la instalación, o solicitar su modificación / Formulario de solicitud de presentación de proyectos de nueva estación, modificación y remisión de información adicional y solicitud de autorización para la puesta en servicio con certificación sustitutiva de estaciones de radiodifusión*

6. Manual de usuario del formulario de solicitud de presentación de proyectos de nueva estación, modificación y remisión de información adicional y solicitud de autorización para la puesta en servicio con certificación sustitutiva de estaciones de radiodifusión: [https://sedediatid.mineco.gob.es/es-es/procedimientoselectronicos/Paginas/detalle-](https://sedediatid.mineco.gob.es/es-es/procedimientoselectronicos/Paginas/detalle-procedimientos.aspx?IdProcedimiento=149)

[procedimientos.aspx?IdProcedimiento=149](https://sedediatid.mineco.gob.es/es-es/procedimientoselectronicos/Paginas/detalle-procedimientos.aspx?IdProcedimiento=149)

Diríjase después a:

*Acceso al procedimiento / CERTIFICADO DIGITAL / Aprobar un proyecto técnico de estación de radiodifusión y la consecuente autorización para efectuar la instalación, o solicitar su modificación / Manual de usuario del formulario de solicitud de presentación de proyectos de*
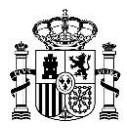

*nueva estación, modificación y remisión de información adicional y solicitud de autorización para la puesta en servicio con certificación sustitutiva de estaciones de radiodifusión*

7. Formulario de solicitudes de subsanación o mejora de la solicitud de estaciones de radiodifusión:

[https://sedediatid.mineco.gob.es/es-es/procedimientoselectronicos/Paginas/detalle](https://sedediatid.mineco.gob.es/es-es/procedimientoselectronicos/Paginas/detalle-procedimientos.aspx?IdProcedimiento=149)[procedimientos.aspx?IdProcedimiento=149](https://sedediatid.mineco.gob.es/es-es/procedimientoselectronicos/Paginas/detalle-procedimientos.aspx?IdProcedimiento=149)

Diríjase después a:

*Acceso al procedimiento / CERTIFICADO DIGITAL / Aprobar un proyecto técnico de estación de radiodifusión y la consecuente autorización para efectuar la instalación, o solicitar su modificación / Formulario de solicitudes de subsanación o mejora de la solicitud de estaciones de radiodifusión*

8. Manual de usuario del formulario de solicitudes de subsanación o mejora de la solicitud de estaciones de radiodifusión:

[https://sedediatid.mineco.gob.es/es-es/procedimientoselectronicos/Paginas/detalle](https://sedediatid.mineco.gob.es/es-es/procedimientoselectronicos/Paginas/detalle-procedimientos.aspx?IdProcedimiento=149)[procedimientos.aspx?IdProcedimiento=149](https://sedediatid.mineco.gob.es/es-es/procedimientoselectronicos/Paginas/detalle-procedimientos.aspx?IdProcedimiento=149)

Diríjase después a:

*Acceso al procedimiento / CERTIFICADO DIGITAL / Aprobar un proyecto técnico de estación de radiodifusión y la consecuente autorización para efectuar la instalación, o solicitar su modificación / Manual de usuario para presentar solicitudes de subsanación o mejora de la solicitud de estaciones de radiodifusión* 

9. Formulario de consulta de solicitudes presentadas de proyectos de nueva estación, modificación y remisión de información adicional y solicitud de autorización para la puesta en servicio con certificación sustitutiva (apscs) de estaciones de radiodifusión. [https://sedediatid.mineco.gob.es/es-es/procedimientoselectronicos/Paginas/detalle](https://sedediatid.mineco.gob.es/es-es/procedimientoselectronicos/Paginas/detalle-procedimientos.aspx?IdProcedimiento=149)[procedimientos.aspx?IdProcedimiento=149](https://sedediatid.mineco.gob.es/es-es/procedimientoselectronicos/Paginas/detalle-procedimientos.aspx?IdProcedimiento=149)

Diríjase después a:

*Acceso al procedimiento / CERTIFICADO DIGITAL / Generales / Formulario de consulta de solicitudes presentadas de aprobación de proyectos de nueva estación, modificación y* 

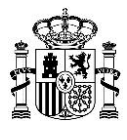

*remisión de información adicional y solicitud de autorización para la puesta en servicio con certificación sustitutiva (apscs) de estaciones de radiodifusión.*

10. Manual de usuario para la consulta de solicitudes presentadas de proyectos de nueva estación, modificación y remisión de información adicional y solicitud de autorización para la puesta en servicio con certificación sustitutiva (APSCS) de estaciones de radiodifusión: [https://sedediatid.mineco.gob.es/es-es/procedimientoselectronicos/Paginas/detalle](https://sedediatid.mineco.gob.es/es-es/procedimientoselectronicos/Paginas/detalle-procedimientos.aspx?IdProcedimiento=149)[procedimientos.aspx?IdProcedimiento=149](https://sedediatid.mineco.gob.es/es-es/procedimientoselectronicos/Paginas/detalle-procedimientos.aspx?IdProcedimiento=149)

#### Diríjase después a:

*Acceso al procedimiento / CERTIFICADO DIGITAL / Generales / Manual de usuario para la consulta de solicitudes de proyectos de nueva estación, modificación y remisión de información adicional y solicitud de autorización para la puesta en servicio con certificación sustitutiva*

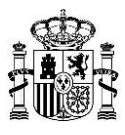

# **ANEXO 2: CAMBIOS RESPECTO A LA VERSIÓN ANTERIOR**

#### **Versión 2 (abril de 2015) respecto a la versión 1 (abril de 2014)**

- Aclaraciones generales en los textos de algunas validaciones.
- Los hipervínculos que figuraban en el texto de las validaciones en la versión 1 se han convertido en enlaces al Anexo 1 en la versión 2.
- Se aclara el texto de la validación 2.1-1, detallando la comprobación que se realiza para su verificación.
- En la sección 6.1 se añade el procedimiento de Puesta en Servicio con C.S.
- En la sección 7 se reordenan las validaciones asociadas a los procedimientos.
- En la sección 9 se añade una aclaración relativa a la aplicación de las validaciones de esta sección (exclusiva para FM Municipal y FM/OM Local).
- En la sección 10 se añade una aclaración relativa a la aplicación de las validaciones de esta sección (exclusiva para Ampliación de Cobertura de TDT).
- Se aclara el texto de la validación 11.1-1, detallando la comprobación que se realiza para su verificación.
- En la sección 13 se reordenan las validaciones asociadas a los procedimientos. Además, se añaden las validaciones 13.3-2 y 13.3-3.
- La sección 15 se modifica completamente, se eliminan las antiguas validaciones y se añaden nuevas validaciones divididas en 3 subsecciones diferentes (15.1, 15.2 y 15.3).
- En la sección 18 se reordenan las validaciones asociadas a los procedimientos. Además, la validación 18.3-1 de la versión 1 se mueve de apartado y pasa a ser la validación 2.1-2 de la versión 2.
- Se añaden los Anexos 1 (con los enlaces de interés) y 2 (con la información relativa a los cambios respecto a la versión anterior).
- Se actualiza la tabla de identificadores de red (validación 18.1-12).

#### **Versión 3 (julio de 2015) respecto a la versión 2 (abril de 2015)**

- Se modifica la tabla de presentadores de la validación 16.1.
- Se añade un cambio en la descripción de la validación 13.3-2.

## **Versión 4 (febrero de 2016) respecto a la versión 3 (julio de 2015)**

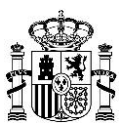

- Se eliminan del documento las validaciones referidas a Puesta en Servicio con Certificación Sustitutiva, dado que dichas validaciones se trasladan a un documento independiente específico del procedimiento Puesta en Servicio con Certificación Sustitutiva.

#### **Versión 5 (enero de 2018) respecto a la versión 4 (febrero de 2016)**

- A consecuencia de la publicación del Reglamento de uso del dominio público radioeléctrico, aprobado por Real Decreto 123/2017, de 24 de febrero, se modifican las validaciones 14.1-1 y 14.1-2.
- Se actualiza el rango de canales admitido para el servicio de TD.
- En la validación 17.1-7 se actualiza la referencia a la herramienta utilizada para firmar los ficheros XML.
- Se actualiza el enlace para la consulta de expedientes de estación que se deben presentar por el procedimiento telemático de Modificación o de Información Adicional. En el anexo 1, se añade también el hipervínculo al manual de usuario de la consulta.
- En la validación 16.1-1, se cambia el tamaño máximo permitido para el fichero XSIG, el cual no debe superar los 8 MB.

## **Versión 6 (febrero de 2018) respecto a la versión 5 (enero de 2018)**

Se añade la validación 17.1-15.

## **Versión 7 (febrero de 2020) respecto a la versión 6 (febrero de 2018)**

- Se actualiza el nombre del ministerio, de la secretaría de estado y de la dirección general.
- Se eliminan las validaciones referidas a la presentación a través del FTP y alusiones a la presentación del fichero comprimido de extensión .zip.
- Se eliminan las validaciones referidas al tamaño permitido del documento de proyecto (PDF) para cada servicio.
- Se eliminan las validaciones del presentador de solicitudes.
- Se modifica la validación 16.2-2, para que se haga una comprobación inequívoca de que cada hash indicado en el XML, coincide con alguno de los calculados sobre los ficheros PDF aportados que forman parte del documento proyecto.
- Se añaden dos validaciones limitando el tamaño de los diferentes ficheros que se aportan en los formularios.
- Se añaden nuevas validaciones relativas al formato de presentación en los formularios.
- Se actualizan varios hipervínculos del anexo 1.

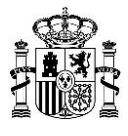

## **Versión 8 (febrero de 2022) respecto a la versión 7 (febrero de 2020)**

- Se actualizan los hipervínculos a la sede electrónica.